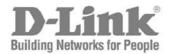

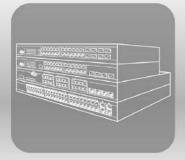

# Web UI Reference Guide

Product Model: DXS-3600-32S Layer 2/3 Managed 10GbE Switch Release 1.00 Information in this document is subject to change without notice. Reproduction of this document in any manner whatsoever, without the written permission of the D-Link Corporation, is strictly forbidden.

Trademarks used in this text: D-Link and the D-Link logo are trademarks of the D-Link Corporation; Microsoft and Windows are registered trademarks of the Microsoft Corporation.

Other trademarks and trade names may be used in this document to refer to either as the entities claiming the marks and the names or their products. D-Link Corporation disclaims any proprietary interest in trademarks and trade names other than its own.

© 2011 D-Link Corporation. All rights reserved. December, 2011. P/N 651XS3632010G

#### FCC Warning

This equipment has been tested and found to comply with the limits for a Class A digital device, pursuant to Part 15 of the FCC Rules. These limits are designed to provide reasonable protection against harmful interference when the equipment is operating in a commercial environment. This equipment generates, uses, and can radiate radio frequency energy and, if not installed and used in accordance with this manual, may cause harmful interference to radio communications. Operation of this equipment in a residential area is likely to cause harmful interference in which case the user will be required to correct the interference at his expense.

#### CE Mark Warning

This is a Class A product. In a domestic environment, this product may cause radio interference in which case the user may be required to take adequate measures.

#### Warnung!

Dies ist ein Produkt der Klasse A. Im Wohnbereich kann dieses Produkt Funkstoerungen verursachen. In diesem Fall kann vom Benutzer verlangt werden, angemessene Massnahmen zu ergreifen.

#### Precaución!

Este es un producto de Clase A. En un entorno doméstico, puede causar interferencias de radio, en cuyo case, puede requerirse al usuario para que adopte las medidas adecuadas.

#### Attention!

Ceci est un produit de classe A. Dans un environnement domestique, ce produit pourrait causer des interférences radio, auquel cas l'utilisateur devrait prendre les mesures adéquates.

#### Attenzione!

Il presente prodotto appartiene alla classe A. Se utilizzato in ambiente domestico il prodotto può causare interferenze radio, nel cui caso è possibile che l'utente debba assumere provvedimenti adeguati.

#### VCCI Warning

この装置は、クラスA情報技術装置です。この装置を家庭環境で使用すると電波妨害を引き起こすことがあります。 この場合には使用者が適切な対策を講ずるよう要求されることがあります。VCCI-A

## **Intended Readers**

The **DXS-3600-32S Web UI Reference Guide** contains detailed information about the Web User Interface of the switch in this series. This manual is intended for advanced level users that are familiar with network management concepts and terminology. For all practical reasons the **DXS-3600-32S** will simply be referred to as the **switch** throughout this manual.

## **Typographical Conventions**

| Convention               | Description                                                                                                    |
|--------------------------|----------------------------------------------------------------------------------------------------|
| []                       | This convention is generally used in CLI commands. Square brackets indicate an optional entry. For example: [copy   paste] means that optionally you can type copy or you can type paste. Do not type the brackets.                                                                                  |
| Bold Font                | This font is generally used to put emphasis on a key subject in a sentence through-<br>out this manual. This font is also used to represent the physical CLI command used<br>when explaining a topic.                                                                                                |
| Boldface Typewriter Font | This font is used to indicate CLI command examples used in this document.                                                                                                    |
| Initial capital letter   | The use of initial capital letters indicates that a referral to a specific name was made.<br>This will be seen a lot when referring to protocols, standards, keyboard keys, and<br>when we refer to the 'Switch' as a generic name for all switches with in the series.<br>For example: Click Enter. |
| Menu Name > Menu Option  | This convention indicates the referral to a menu structure found in the Web User<br>Interface of this Switch. For example: Device > Port > Port Properties means the<br>Port Properties menu option under the Port menu option that is located under the<br>Device menu.                             |

### Notes, Notices, and Cautions

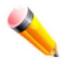

NOTE: A note indicates important information that helps you make better use of your device

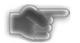

**NOTICE:** A notice indicates either potential damage to hardware or loss of data and tells you how to avoid the problem

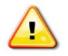

CAUTION: A caution indicates a potential for property damage, personal injury, or death.

### **Safety Instructions**

Please pay careful attention to the following safety guidelines to ensure your own personal safety and to help protect your system from potential damage.

#### **Safety Cautions**

To greatly reduce the risk of physical injury, electrical shock, fire, and damage to equipment, observe the following precautions.

Observe and follow service markings.

- Do not attempt to service any product, except when it is explained in the system's documentation.
- Opening or removing covers that are marked with this ( $\triangle$ ) symbol may expose the user to electrical shock.
- Only a trained service technician should service components inside these compartments.

If any of the following conditions occur, unplug the product from the electrical outlet immediately and replace the part or contact your trained service provider:

- Damage to the power cable, extension cable, or plug.
- An object has fallen into the product.
- The product has been exposed to water.
- The product has been dropped or damaged.
- The product does not operate correctly when the operating instructions are correctly followed.

#### General safety cautions:

- Keep the system away from radiators and heat sources. Also, do not block cooling vents.
- Do not spill food or liquids on system components, and never operate the product in a wet environment. If the system gets wet contact your trained service provider.
- Do not push any objects into the openings of the system. Doing so can cause fire or electric shock by shorting out interior components.
- Only use this product with approved equipment.
- Allow the product to cool before removing the cover or touching internal components.
- Operate the product only from the type of external power source indicated on the electrical ratings label. If unsure of the type of power source required, consult your service provider or local power company.
- Be sure that attached devices are electrically rated to operate with the power available in your location.
- Use only approved power cable(s). If you have not been provided with a power cable for your system or for any ACpowered option intended for your system, purchase a power cable that is approved for use in your country. The power cable must be rated for the product and for the voltage and current marked on the product's electrical ratings label. The voltage and current rating of the cable should be greater than the ratings marked on the product.
- To help prevent electric shock, plug the system and peripheral power cables into properly grounded electrical outlets. These cables are equipped with three-prong plugs to help ensure proper grounding. Do not use adapter plugs or remove the grounding prong from a cable. If using an extension cable is necessary, use a 3-wire cable with properly grounded plugs.
- Observe the extension cable and power strip ratings. Make sure that the total ampere rating of all products plugged into the extension cable or power strip does not exceed 80 percent of the ampere ratings limit for the extension cable or power strip.
- To help protect the system from sudden, transient increases and decreases in electrical power, use a surge suppressor, line conditioner, or uninterruptible power supply (UPS).
- Position system cables and power cables carefully. Route cables so that they cannot be stepped on or tripped over. Be sure that nothing rests on any cables.
- Do not modify power cables or plugs. Consult a licensed electrician or your power company for site modifications. Always follow your local or national wiring rules.

When connecting or disconnecting power to and from hot-pluggable power supplies, observe the following guidelines:

- Install the power supply before connecting the power cable to the power supply.
- Unplug the power cable before removing the power supply.
- If the system has multiple sources of power, disconnect power from the system by unplugging all power cables from the power supplies.
- Move products with care and ensure that all casters and stabilizers are firmly connected to the system. Avoid sudden stops and uneven surfaces.

To help avoid damage to the system, be sure that the voltage selection switch, on the power supply, is set to match the power available at the switch's location:

- 115V/60Hz is used mostly in North and South America as well as Far Eastern countries like as South Korea and Taiwan
- 100V/50Hz is used mostly in Eastern Japan and 100V/60Hz in Western Japan
- 230V/50Hz is used mostly in Europe, the Middle East, Africa and the Far East

#### **General Precautions for Rack-Mountable Products**

Please pay careful attention to the following precautions concerning rack stability and safety. Systems are considered to be components in a rack. Thus, a component refers to any system, as well as to various peripherals or supporting hardware.

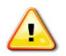

**CAUTION:** Installing systems in a rack without the front and side stabilizers installed could cause the rack to tip over, potentially resulting in serious injury. After installing system/components in a rack, never pull more than one component out of the rack on its slide assemblies at one time. The weight of more than one extended component could cause the rack to tip over and may result in serious injury.

- Before working on the rack, make sure that the stabilizers are secured to the rack, extended to the floor, and that the full weight of the rack rests on the floor. Install front and side stabilizers on a single rack or front stabilizers for joined multiple racks before working on the rack.
- Always load the rack from the bottom up, and load the heaviest item in the rack first.
- Make sure that the rack is level and stable before extending a component from the rack.
- Use caution when pressing the component rail release latches and sliding a component into or out of a rack; the slide rails can pinch your fingers.
- After a component is inserted into the rack, carefully extend the rail into a locking position, and then slide the component into the rack.
- Do not overload the AC supply branch circuit that provides power to the rack. The total rack load should not exceed 80 percent of the branch circuit rating.
- Ensure that proper airflow is provided to components in the rack.
- Do not step on or stand on any component when servicing other components in a rack.

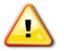

**CAUTION:** Never defeat the ground conductor or operate the equipment in the absence of a suitably installed ground conductor. Contact the appropriate electrical inspection authority or an electrician if uncertain that suitable grounding is available.

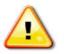

**CAUTION:** The system chassis must be positively grounded to the rack cabinet frame. Do not attempt to connect power to the system until grounding cables are connected. Completed power and safety ground wiring must be inspected by a qualified electrical inspector. An energy hazard will exist if the safety ground cable is omitted or disconnected.

### **Protecting Against Electrostatic Discharge**

Static electricity can harm delicate components inside the system. To prevent static damage, discharge static electricity from your body before touching any of the electronic components, such as the microprocessor. This can be done by periodically touching an unpainted metal surface on the chassis.

The following steps can also be taken prevent damage from electrostatic discharge (ESD):

- When unpacking a static-sensitive component from its shipping carton, do not remove the component from the antistatic packing material until ready to install the component in the system. Just before unwrapping the antistatic packaging, be sure to discharge static electricity from your body.
- When transporting a sensitive component, first place it in an antistatic container or packaging.
- Handle all sensitive components in a static-safe area. If possible, use antistatic floor pads, workbench pads and an antistatic grounding strap.

### **Table of Contents**

| Intended Readers                                | ii  |
|-------------------------------------------------|-----|
| Typographical Conventions                       | ii  |
| Notes, Notices, and Cautions                    | ii  |
| Safety Instructions                             | ii  |
| Safety Cautions                                 | iii |
| General Precautions for Rack-Mountable Products | iv  |
| Protecting Against Electrostatic Discharge      | iv  |
| Web-based Switch Configuration                  | 2   |
| Management Options                              |     |
| Connecting using the Web User Interface         | 2   |
| Logging onto the Web Manager                    | 2   |
| Areas of the User Interface                     | 3   |
| Switch Status                                   | 5   |
| Device Information                              |     |
| Temperature Status.                             | 7   |
| CPU Status                                      |     |
| System Log Entries                              | 9   |
| Fan Status                                      |     |
| Flash, SD Card, and Memory Status.              |     |
| Traffic Monitoring                              |     |
| Traffic Monitoring by Direction.                |     |
| Traffic Monitoring by Type                      | 14  |
| Traffic Monitoring by Size                      |     |
| Traffic Monitoring by Error                     |     |
| Management                                      |     |
| Download Firmware                               |     |
| Download Configuration                          |     |
| Upload Firmware                                 |     |
| Upload Configuration.                           |     |
| Appendix A - Password Recovery Procedure        |     |
| Appendix B - System Log Entries                 |     |
| Appendix C - Trap Entries                       | 39  |

## Web-based Switch Configuration

Management Options

Connecting using the Web User Interface

### **Management Options**

This switch provides multiple access platforms that can be used to configure, manage and monitor networking features available on this switch. Currently there are three management platforms available and they are described below.

#### The Command Line Interface (CLI) through the Serial Port or remote Telnet

This switch can be managed, out-of-band, by using the console port on the front panel of the switch. Alternatively, the switch can also be managed, in-band, by using a Telnet connection to any of the LAN ports on this switch. The command line interface provides complete access to all switch management features.

#### **SNMP-based Management**

The switch can be managed with an SNMP-compatible console program. The switch supports SNMP version 1.0, version 2.0 and version 3.0. The SNMP agent decodes the incoming SNMP messages and responds to requests with MIB objects stored in the database. The SNMP agent updates the MIB objects to generate statistics and counters.

#### Web-based Management Interface

After successfully installing the switch, the user can configure the switch, monitor the LED panel, and display statistics graphically using a Web browser, such as Microsoft® Internet Explorer (version 5.5 and later), Mozilla Firefox (version 2.0 and later), Safari (version 4.0 and later), and Google Chrome (version 6.0 and later).

#### **Connecting using the Web User Interface**

All software functions of the switch can be managed, configured, and monitored via the embedded Web-based (HTML) interface. This can be done from any remote station on the network through a standard web browser, such as Internet Explorer (version 5.5 and later), Mozilla Firefox (version 2.0 and later), Safari (version 4.0 and later), or Google Chrome (version 6.0 and later). The browser acts as a universal access tool and can communicate directly with the switch using the HTTP protocol.

All the software features that can be configured using the Command Line Interface can also be configured using the Web User Interface. The Web User Interface is thus an alternative configuration method for the lesser analytical users.

#### Logging onto the Web Manager

To access the Web User Interface the user simply runs the standard web browser and enter the Switch's IP address into the address bar of the browser and press the '**Enter**' key.

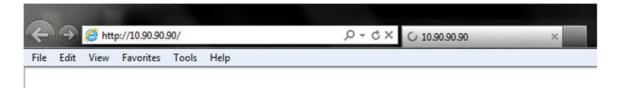

Figure 2-1 Displays entering the IP address in Internet Explorer

This will open the user authentication window, as seen below.

| The server 10 | 0.90.90.90 at Welcome requires a username and password.                                                            |
|---------------|----------------------------------------------------------------------------------------------------|
|               | is server is requesting that your username and password be<br>secure manner (basic authentication without a secure |
|               | User name                                                                                                    |
|               | Password                                                                                                    |
|               | Remember my credentials                                                                                            |

Figure 2-2 Enter Network Password window

As there is no default **User name** or **Password**, click **OK** to proceed. This will open the Web-based User Interface. The switch management features available in the Web-based manager are explained below.

#### Areas of the User Interface

After a successful connection to the Web User Interface has been made, the following page should be displayed.

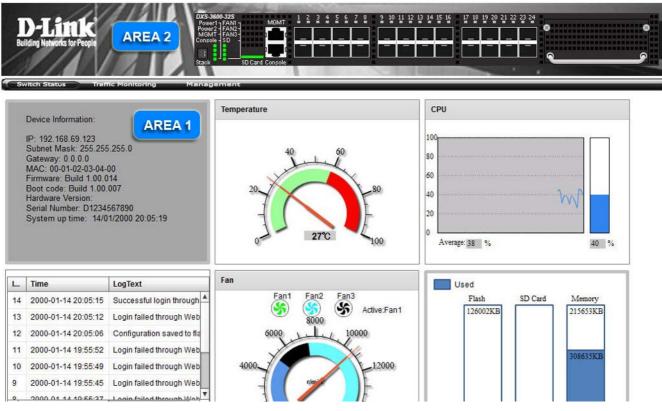

Figure 2-3 Main Web Manager window

On this page we will find three main areas to observe.

| Area Number | Function                                                                                                    |
|-------------|----------------------------------------------------------------------------------------------------|
| AREA 1      | This area displays graphical, real-time images of some of the hardware features run-<br>ning on this switch. Some of the features that can be monitored here are the <b>Device</b><br><b>Information</b> , <b>Temperature</b> , <b>CPU Usage</b> , <b>System Log</b> , <b>Fan Status</b> , <b>Memory</b><br><b>Usage</b> , and <b>Network Traffic Utilization</b> . In the <b>Management</b> window, the user can<br>also <b>Download/Upload Firmware/Configuration</b> files to and from this switch. |
| AREA 2      | This area displays a graphical, real-time image of the front panel of the Switch.                                                                                                    |

## **Switch Status**

Device Information Temperature Status CPU Status System Log Entries Fan Status Flash, SD Card, and Memory Status

After clicking on the Switch Status link, found in the menu, the following page will be displayed:

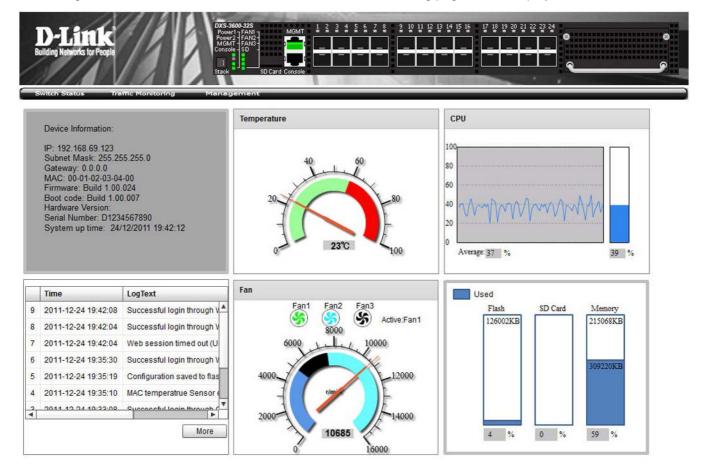

### **Device Information**

In the **Device Information** section, the user can view a list of basic information regarding the switch.

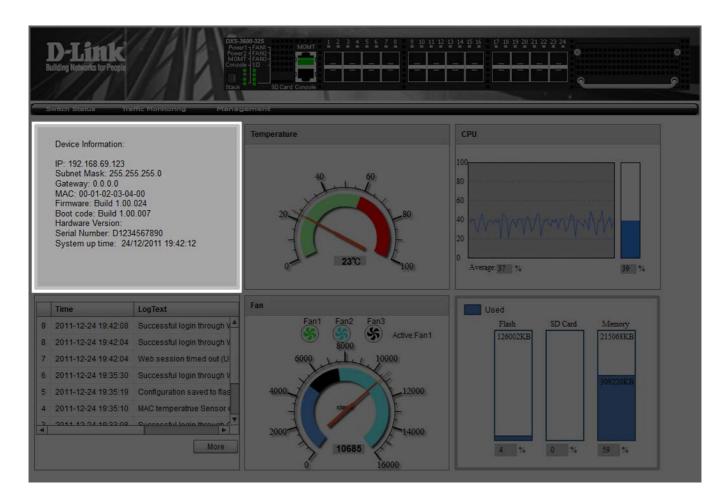

In the **Device Information** section, the following display parameters are available:

| Parameter         | Description                                                              |
|-------------------|--------------------------------------------------------------------------|
| IP Address        | Here the IP address of the switch's main interface is displayed.         |
| Subnet Mask       | Here the Subnet Mask of the switch's main interface is displayed.        |
| Gateway           | Here the Gateway IP address of the switch's main interface is displayed. |
| MAC Address       | Here the MAC address of the switch is displayed.                         |
| Firmware Version  | Here the Firmware version of the switch is displayed.                    |
| Boot Code Version | Here the Boot Code of the switch is displayed.                           |
| Hardware Version  | Here the Hardware version of the switch is displayed.                    |
| Serial Number     | Here the Serial number of the switch is displayed.                       |
| System Up Time    | Here the System's up time is displayed.                                  |

### **Temperature Status**

In the **Temperature** section, the user can view a real-time display of the switch's internal temperature. The temperature of the switch is mainly influenced by two factors: (1) the environment, and (2) the internal air-flow of the switch. In the **Hardware Installation Guide**, there are some guidelines the can assist the user with the installation of this switch in a temperature friendly environment. The fan modules, installed in this switch, have temperature sensors built-in, that automatically controls the air-flow inside the switch.

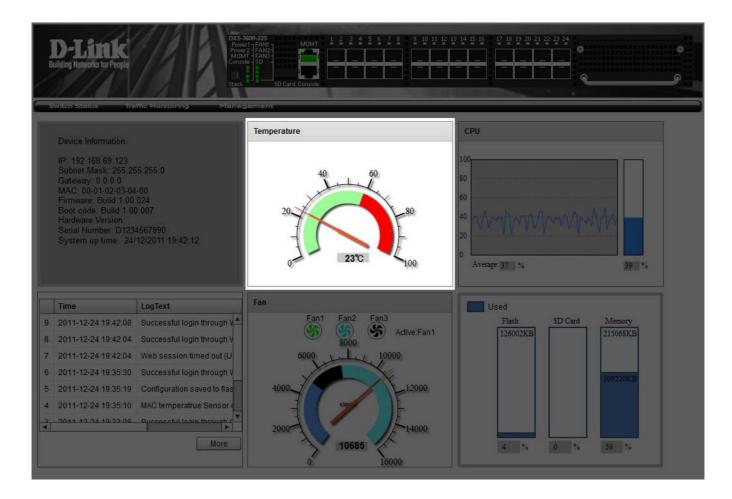

In the **Temperature** section, the following display parameters are available:

| Parameter          | Description                                                                                                    |
|--------------------|----------------------------------------------------------------------------------------------------|
| Percentage Display | In this graphic, the reading is divided into percentage sections. The <b>green area</b> is known as the 'safe' area. This area ranges from 0% to 60%. This is the optimum temperature range recommended for this switch.                       |
| Temperature        | Below the percentage gauge needle, the accurate temperature reading, for this switch, is displayed in degrees celsius.                                                                                                    |
| Warning Section    | In this graphic, the reading is divided into percentage sections. The <b>red area</b> is known as the 'warning' area. This area ranges from 60% to 100%. It is recommended not to allow the switch to run this hot, to avoid component damage. |

## **CPU Status**

In the **CPU** section, the user can view a real-time display of the switch's CPU usage. There are a number of factors that can influance a depleted CPU usage. One of those factors are network broadcasts. In the **CLI Reference Guide** there is an abundance of features that can be enabled to prevent this problem from occuring.

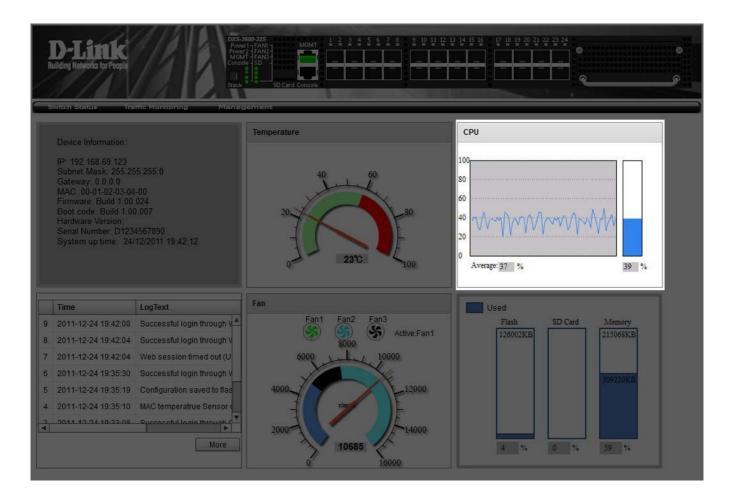

In the CPU section, the following display parameters are available:

| Parameter          | Description                                                                                           |
|--------------------|----------------------------------------------------------------------------------------------------|
| Percentage Display | In this graphic, the reading is divided into percentage sections. This area ranges from 0% to 100%.   |
| Average            | Below the CPU percentage line chart, we find an accurate display of the average CPU usage percentage. |
| Percentage Bar     | In this graphic, an accurate reading of the real-time CPU usage percentage is displayed.              |

# **System Log Entries**

In the **System Log** section, the user can view a list of System log entries, generated by the switch, when certain events have occured.

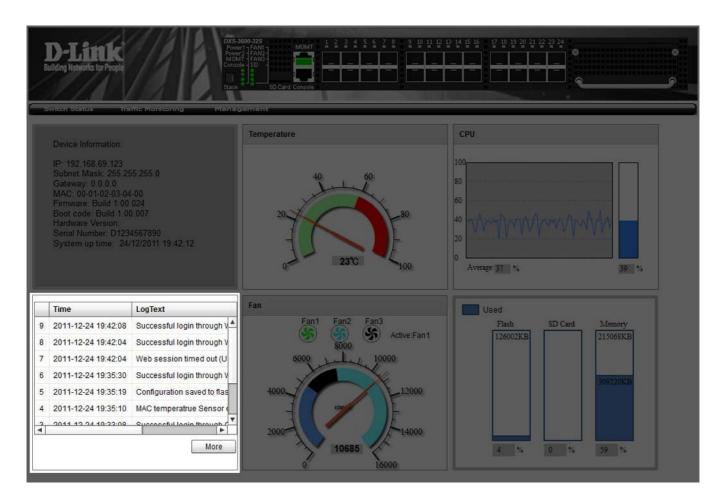

In the **System Log** section, the following display parameters are available:

| Parameter    | Description                                                                                                    |
|--------------|----------------------------------------------------------------------------------------------------|
| Entry Number | Every log entry has a specific entry number, generated when the log entry was added to the System log entry display. Here the System log entry number is displayed in reverse order. |
| Time         | Here the specific date and time of the log entry is displayed.                                                                                                    |
| Log Text     | Here the log entry decription is displayed.                                                                                                    |

Click the **More** button to view a larger display of the complete System Log section. Click the **Close** button to exit the larger display.

DXS-3600-32S 10GbE Layer 2/3 Switch Web UI Reference Guide

| Device Information              | Temperature         | CPU                                             |
|---------------------------------|---------------------|-------------------------------------------------|
| IP: 192.168 Index<br>Subnet Mas | Time                | LogText                                         |
| Gateway: 0. 14                  | 2011-12-24 19:47:38 | Fan 3 failed                                    |
| MAC: 00-01-<br>Firmware: B 13   | 2011-12-24 19:47:37 | Fan 3 recovered                                 |
| Boot code E 12<br>Hardware Ve   | 2011-12-24 19:47:35 | Fan 3 failed                                    |
| Serial Numb 11                  | 2011-12-24 19:47:18 | Successful login through Web (Username: admi    |
| System up t 10                  | 2011-12-24 19:45:13 | Web session timed out (Username: admin, IP: 1   |
| 9                               | 2011-12-24 19:42:08 | Successful login through Web (Username: admi    |
| 8                               | 2011-12-24 19:42:04 | Successful login through Web (Username: admi    |
| 7                               | 2011-12-24 19:42:04 | Web session timed out (Username: admin, IP: 1   |
| . Time 6                        | 2011-12-24 19:35:30 | Successful login through Web (Username: admi    |
| 1 2011-12-24 5                  | 2011-12-24 19:35:19 | Configuration saved to flash by console (Userna |
| 0 2011-12-24                    |                     |                                                 |
| 2011-12-24                      |                     |                                                 |
| 2011-12-24                      |                     |                                                 |
| 2011-12-24                      |                     |                                                 |
| 2011-12-24                      |                     |                                                 |
| 3044.43.54                      | (1/2 << < > >> 1    | go) Close                                       |

## Fan Status

In the **Fan** section, the user can view a real-time display of the switch's fan(s) status. A maximum of 3 fans can be installed in this switch. In this real-time graphic, we observe the status and speed of the three fans installed.

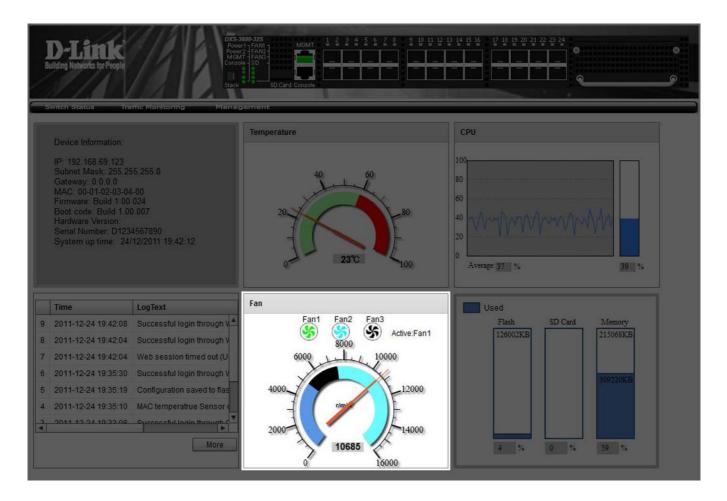

In the Fan section, the following display parameters are available:

| Parameter   | Description                                                                                                    |
|-------------|----------------------------------------------------------------------------------------------------|
| Fan Number  | At the top of this graphic, the list of installed fans are displayed. After clicking on any specific fan icon, the real-time RPM gauge of that fan will be displayed. Also after clicking on a fan icon, the <b>Active Fan</b> display parameter will change accordingly. |
| RPM Graph   | In this graph (gauge display), we observe the RPM speed at which the selected fan is working at.                                                                                                    |
| RPM Reading | At the bottom of the graphics, we observe the accurate real-time display of the RPM value for a specific fan.                                                                                                    |

### Flash, SD Card, and Memory Status

In this section, the user can view a real-time graphic that represents the memory usage for the **Flash**, **SD Card**, and **RAM Memory**.

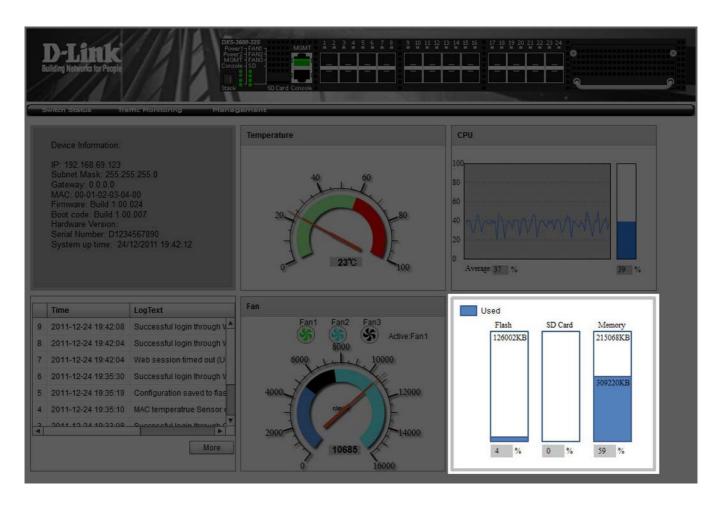

In this section, the following display parameters are available:

| Parameter | Description                                                                                                    |  |
|-----------|----------------------------------------------------------------------------------------------------|--|
| Used      | This displays the color that represents the used memory allocation.                                                          |  |
| Flash     | This displays the used and unused space of the Flash. The more accurate percentage display can be found below the graphic.   |  |
| SD Card   | This displays the used and unused space of the SD Card. The more accurate percentage display can be found below the graphic. |  |
| Memory    | This displays the used and unused space of the Memory. The more accurate percentage display can be found below the graphic.  |  |

# **Traffic Monitoring**

Traffic Monitoring by Direction Traffic Monitoring by Type Traffic Monitoring by Size Traffic Monitoring by Error

After clicking on the Traffic Monitoring link, found in the menu, the following pages will be displayed.

### **Traffic Monitoring by Direction**

This page can be used to monitor traffic, per-port, in a certain **direction**. The two directions, that can by selected, are received (Rx) or transmited (Tx) packets.

After selecting a **Port** number and then selecting the **Direction** option, from the drop-down menu, click the **Apply** button to view the page below:

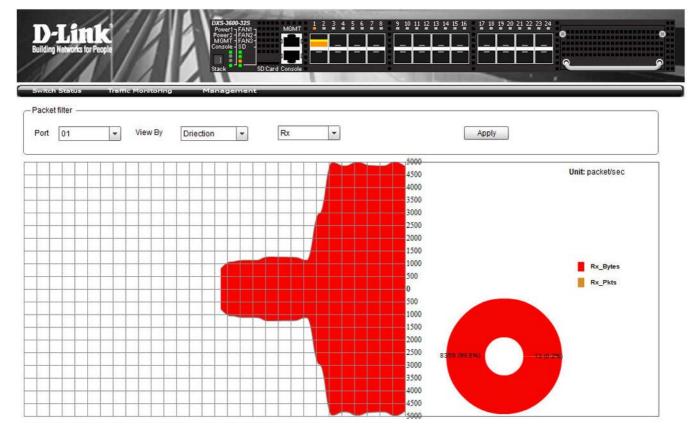

The following parameters can be configured on this page:

| Parameter | Description                                                                                                    |  |
|-----------|----------------------------------------------------------------------------------------------------|--|
| Port      | Select the port number used here. The list of options are from 01 to 24.                                                                                                    |  |
| View By   | Select the view type used here. This list of options to choose from are <b>Direction</b> , <b>Type</b> , <b>Size</b> , and <b>Error</b> . For this page, select <b>Direction</b> . |  |
| Direction | Select the traffic flow direction to monitor here. The list of options to choose from are <b>Rx</b> and <b>Tx</b> .                                                                |  |

## Traffic Monitoring by Type

This page can be used to monitor traffic, per-port, of a certain type.

After selecting a **Port** number and then selecting the **Type** option, from the drop-down menu, click the **Apply** button to view the page below:

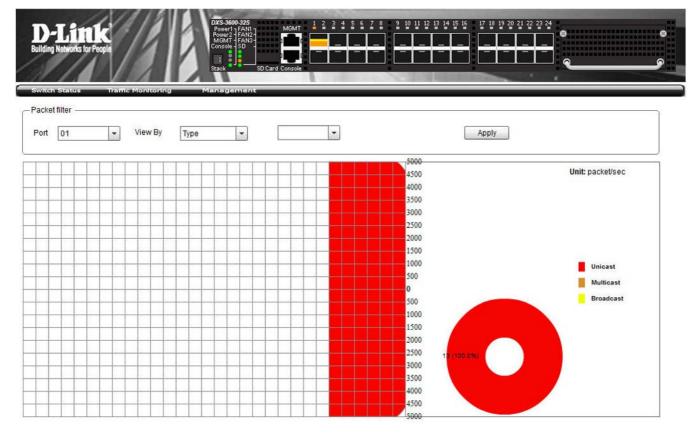

#### The following parameters can be configured on this page:

| Parameter    | Description                                                                                                    |
|--------------|----------------------------------------------------------------------------------------------------|
| Port         | Select the port number used here. The list of options are from 01 to 24.                                                                                                    |
| View By      | Select the view type used here. This list of options to choose from are <b>Direction</b> , <b>Type</b> , <b>Size</b> , and <b>Error</b> . For this page, select <b>Type</b> .                                                                              |
| Traffic Type | Select the type of traffic to monitor here. The list of options to choose from are <b>Multicast</b> , <b>Broadcast</b> , <b>Unicast</b> , and <b>AII</b> . Selecting the <b>AII</b> option will display all the types of traffic supported by this switch. |

## **Traffic Monitoring by Size**

This page can be used to monitor traffic, per-port, of a certain **packet size**.

After selecting a **Port** number and then selecting the **Size** option, from the drop-down menu, click the **Apply** button to view the page below:

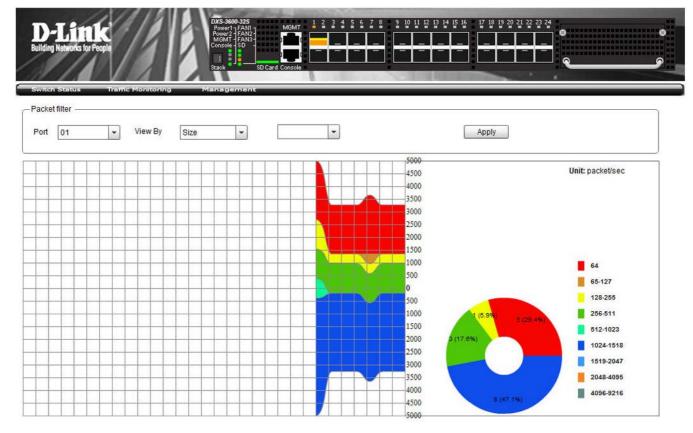

#### The following parameters can be configured on this page:

| Parameter | Description                                                                                                    |
|-----------|----------------------------------------------------------------------------------------------------|
| Port      | Select the port number used here. The list of options are from <b>01</b> to <b>24</b> .                                                                                                    |
| View By   | Select the view type used here. This list of options to choose from are <b>Direction</b> , <b>Type</b> , <b>Size</b> , and <b>Error</b> . For this page, select <b>Size</b> .                                                                                                    |
| Size      | Select the packet size, to monitor, here. This list of options to choose from are 64, 65-127, 128-255, 256-511, 512-1023, 1024-1518, 1519-2047, 2048-4095, 4096-<br>9216, and All. Selecting the All option, allows the user to monitor all the sizes of packets available on this switch. |

### **Traffic Monitoring by Error**

This page can be used to monitor traffic, per-port, of a certain **error type** and **direction**.

After selecting a **Port** number and then selecting the **Error** option, from the drop-down menu, click the **Apply** button to view the page below:

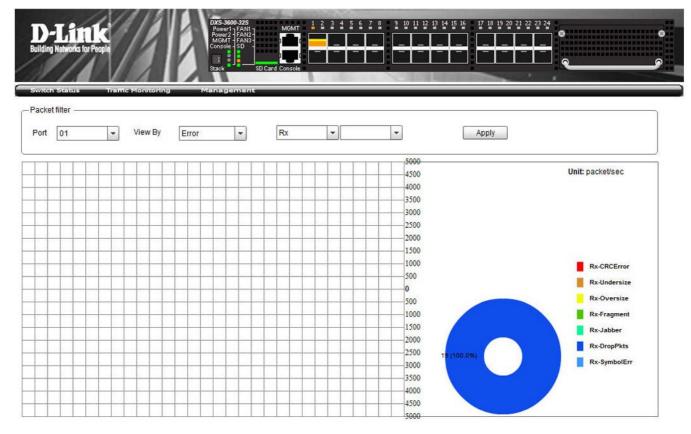

#### The following parameters can be configured on this page:

| Parameter  | Description                                                                                                    |
|------------|----------------------------------------------------------------------------------------------------|
| Port       | Select the port number used here. The list of options are from 01 to 24.                                                                                                    |
| View By    | Select the view type used here. This list of options to choose from are <b>Direction</b> , <b>Type</b> , <b>Size</b> , and <b>Error</b> . For this page, select <b>Error</b> . |
| Direction  | Select the traffic flow direction to monitor here. The list of options to choose from are <b>Rx</b> and <b>Tx</b> .                                                            |
| Error Type | Select the type of error to monitor here. The list of options to choose from differs for each direction selected.                                                              |
|            | • For Rx the options available are Rx-CRCError, Rx-Undersize, Rx-Oversize, Rx-<br>Fragment, Rx-Jabber, Rx-DropPkts, Sysbol Error, Rx-SymbolErr, and All.                       |
|            | <ul> <li>For Tx the options available are Tx-ExDefer, Tx-CRCError, Tx-LateColl, Tx-<br/>ExColl, Tx-SingleColl, Tx-Coll, and All.</li> </ul>                                    |
|            | Select the <b>All</b> option for both directions, will allow the user to monitor all error related traffic in the selected direction.                                          |

### Management

Download Firmware Download Configuration Upload Firmware Upload Configuration

On the **Management** page, the user is allowed to **Download** and **Upload Firmware** or **Configuration** files. Keeping the switch's firmware up-to-date will prevent any future inconvenience caused by minor software bugs. Also from time to time, D-Link provides new features that can only be acquired with a new firmware update.

Keeping a copy of the **configuration** file ensures the convenience of not having to reconfigure the switch if it needs to be replaced.

| A () 11 1 1    |                      | 4 P 1         | · · · ·      |              |              |                    |
|----------------|----------------------|---------------|--------------|--------------|--------------|--------------------|
| After clicking | g on the <b>Mana</b> | igement link, | found in the | menu, the fo | blowing page | will be displayed: |

| D-Link<br>Building Networks for People<br>Switch Status Transc Monitoring | DXS-3600-325         MGMT         1         2         3         4         5         6         7         8         9         10         11         12         13         14         15         15         17         18         19         20         21         22         23         24           Power1         FAN2         FAN2< |
|---------------------------------------------------------------------------|----------------------------------------------------------------------------------------------------|
| Download&Upload                                                           |                                                                                                    |
| Download Firmware:                                                        |                                                                                                    |
| Destination File                                                          |                                                                                                    |
| Source File                                                               | Browse                                                                                                    |
|                                                                           | Download                                                                                                    |
| Download Configuration:                                                   |                                                                                                    |
| Destination File                                                          |                                                                                                    |
| Source File                                                               | Browse                                                                                                    |
|                                                                           | Download                                                                                                    |
| Upload Firmware:                                                          |                                                                                                    |
| Source File                                                               |                                                                                                    |
|                                                                           | Upload                                                                                                    |
| Upload Configuration:                                                     |                                                                                                    |
| Source File                                                               |                                                                                                    |
|                                                                           | Upload                                                                                                    |
|                                                                           |                                                                                                    |
|                                                                           |                                                                                                    |
|                                                                           |                                                                                                    |
|                                                                           |                                                                                                    |
|                                                                           |                                                                                                    |
|                                                                           |                                                                                                    |

#### **Download Firmware**

In the Download Firmware section, the following can be seen:

| Download Firmware: |        |
|--------------------|--------|
| Destination File   |        |
| Source File        | Browse |

The following parameters can be configured in this section:

| Parameter        | Description                                                                                                    |
|------------------|----------------------------------------------------------------------------------------------------|
| Destination File | Enter the location and name of the Destination File.                                                                                |
| Source File      | Enter the location and name of the Source File or click the <b>Browse</b> button to navigate to the firmware file for the download. |

Click the **Download** button to initiate the download.

### **Download Configuration**

In the **Download Configuration** section, the following can be seen:

| Destination File                                                                                               |          |  |
|----------------------------------------------------------------------------------------------------|----------|--|
| Destination in                                                                                                 |          |  |
| Source File                                                                                                    | Browse   |  |
| the second second second second second second second second second second second second second second second s | Download |  |

The following parameters can be configured in this section:

| Parameter        | Description                                                                                                    |
|------------------|----------------------------------------------------------------------------------------------------|
| Destination File | Enter the location and name of the Destination File.                                                                                     |
| Source File      | Enter the location and name of the Source File or click the <b>Browse</b> button to navigate to the configuration file for the download. |

Click the **Download** button to initiate the download.

#### **Upload Firmware**

In the **Upload Firmware** section, the following can be seen:

| Upload Firmware: |        |  |
|------------------|--------|--|
| Source File      |        |  |
|                  |        |  |
|                  | Upload |  |

The following parameters can be configured in this section:

| Parameter   | Description                                                                                                    |
|-------------|----------------------------------------------------------------------------------------------------|
| Source File | Enter the location and name of the Source File or click the <b>Browse</b> button to navigate to the firmware file for the upload. |

Click the **Upload** button to initiate the upload.

### **Upload Configuration**

In the Upload Configuration section, the following can be seen:

| Upload Configuration:<br>Source File |        |
|--------------------------------------|--------|
|                                      | Upload |
|                                      |        |
|                                      |        |

The following parameters can be configured in this section:

| Parameter   | Description                                                    |
|-------------|----------------------------------------------------------------|
| Source File | Enter the location and name of the Source File for the upload. |

Click the **Upload** button to initiate the upload.

## **Appendix A - Password Recovery Procedure**

This section describes the procedure for resetting passwords on the D-Link DXS-3600-32S switch.

Authenticating any user who tries to access networks is necessary and important. The basic authentication method used to accept qualified users is through a local login, utilizing a **Username** and **Password**. Sometimes, passwords get forgotten or destroyed, so network administrators need to reset these passwords. This section will explain how the Password Recovery feature can help network administrators reach this goal.

The following steps explain how to use the Password Recovery feature on this switch to easily recover passwords.

Complete these steps to reset the password:

- 1. For security reasons, the Password Recovery feature requires the user to physically access the device. Therefore this feature is only applicable when there is a direct connection to the console port of the device. It is necessary for the user needs to attach a terminal or PC with terminal emulation to the console port of the switch.
- Power on the Switch. After the UART init is loaded to 100%, the Switch will allow 2 seconds for the user to press the hotkey [^] (Shift + 6) to enter the "Password Recovery Mode." Once the Switch enters the "Password Recovery Mode," all ports on the Switch will be disabled.

```
Password Recovery Mode >
```

1. In the "Password Recovery Mode" only the following commands can be used.

| Command             | Parameters                                                                                                    |
|---------------------|----------------------------------------------------------------------------------------------------|
| clear configure     | This command allows the administrator to clear the configuration of this switch to the factory default settings. This includes resetting the user accounts to the defaults. |
| clear levelpassword | This command allows the administrator to clear the level password used on this switch to the factory default settings.                                                      |
| clear username      | This command allows the administrator to clear the usernames used on this switch to the factory default settings.                                                           |
| reload              | This command will restart the switch.                                                                                                    |

# **Appendix B - System Log Entries**

The following table lists all possible entries and their corresponding meanings that will appear in the System Log of this Switch.

| Category                  | Log Description                                                                                                    | Severity      | Note |
|---------------------------|----------------------------------------------------------------------------------------------------|---------------|------|
| IP Directed-<br>broadcast | Event description: IP Directed-broadcast rate exceed 50 packets per<br>second on a certain subnet.<br>Log Message: IP Directed Broadcast packet rate is high on subnet. [(IP:<br>%s)]                                              | Informational |      |
|                           | Parameters description:<br>IP: the Broadcast IP destination address.                                                                                                    |               |      |
|                           | Event description: IP Directed-broadcast rate exceed 100 packets per second<br>Log Message: IP Directed Broadcast rate is high.                                                                                                    | Informational |      |
|                           | Parameters description: None.                                                                                                    |               |      |
| TFTP                      | Event description: Firmware upgraded successfully.<br>Log Message: [TFTP(1):] Firmware upgraded by <session> was<br/>successfully (Username: <username>, IP: <ipaddr>, MAC: <macaddr>)</macaddr></ipaddr></username></session>     | Informational |      |
|                           | Parameters description:<br>session: The user's session.<br>Username: Represent current login user.<br>Ipaddr: Represent client IP address.<br>macaddr : Represent client MAC address.                                              |               |      |
|                           | Event description: Firmware upgrade was unsuccessful.<br>Log Message: [TFTP(2):] Firmware upgrade by <session> was<br/>unsuccessfully (Username: <username>, IP: <ipaddr>, MAC: <macaddr>)</macaddr></ipaddr></username></session> | Warning       |      |
|                           | Parameters description:<br>session: The user's session.<br>Username: Represent current login user.<br>Ipaddr: Represent client IP address.<br>macaddr : Represent client MAC address.                                              |               |      |
|                           | Event description: Firmware successfully uploaded.<br>Log Message: [TFTP(3):]Firmware successfully uploaded by <session><br/>(Username: <username>, IP: <ipaddr>, MAC: <macaddr>)</macaddr></ipaddr></username></session>          | Informational |      |
|                           | Parameters description:<br>session: The user's session.<br>Username: Represent current login user.<br>Ipaddr: Represent client IP address.<br>macaddr : Represent client MAC address.                                              |               |      |
|                           | Event description: Firmware upload was unsuccessful.<br>Log Message: [TFTP(4):]Firmware upload by <session> was unsuccessful!<br/>(Username: <username>, IP: <ipaddr>, MAC: <macaddr>)</macaddr></ipaddr></username></session>     | Warning       |      |
|                           | Parameters description:<br>session: The user's session.<br>Username: Represent current login user.<br>Ipaddr: Represent client IP address.                                                                                         |               |      |

DXS-3600-32S 10GbE Layer 2/3 Switch Web UI Reference Guide

| Category | Log Description                                                                                        | Severity              | Note |
|----------|----------------------------------------------------------------------------------------------------|-----------------------|------|
|          | Event description: Configuration successfully downloaded.                                              | Informational         |      |
|          | Log Message: [TFTP(5):]Configuration successfully downloaded by                                        |                       |      |
|          | <session> (Username: <username>, IP: <ipaddr>, MAC: <macaddr>)</macaddr></ipaddr></username></session> |                       |      |
|          |                                                                                                    |                       |      |
|          | Parameters description:                                                                                |                       |      |
|          | session: The user's session.                                                                           |                       |      |
|          | Username: Represent current login user.                                                                |                       |      |
|          | Ipaddr: Represent client IP address.                                                                   |                       |      |
|          | macaddr : Represent client MAC address.                                                                |                       |      |
|          | Event description: Configuration download was unsuccessful.                                            | Warning               |      |
|          | Log Message: [TFTP(6):]Configuration download by <session> was</session>                               | Warning               |      |
|          | unsuccessful! (Username: <username>, IP: <ipaddr>, MAC: <macaddr>)</macaddr></ipaddr></username>       |                       |      |
|          |                                                                                                    |                       |      |
|          | Parameters description:                                                                                |                       |      |
|          | session: The user's session.                                                                           |                       |      |
|          | Username: Represent current login user.                                                                |                       |      |
|          | Ipaddr: Represent client IP address.                                                                   |                       |      |
|          | macaddr : Represent client MAC address.                                                                |                       |      |
|          | ·                                                                                                    |                       |      |
|          | Event description: Configuration successfully uploaded.                                                | Informational         |      |
|          | Log Message: [TFTP(7):]Configuration successfully uploaded by <session></session>                      |                       |      |
|          | (Username: <username>, IP: <ipaddr>, MAC: <macaddr>)</macaddr></ipaddr></username>                     |                       |      |
|          |                                                                                                    |                       |      |
|          | Parameters description:                                                                                |                       |      |
|          | session: The user's session.                                                                           |                       |      |
|          | Username: Represent current login user.                                                                |                       |      |
|          | Ipaddr: Represent client IP address.                                                                   |                       |      |
|          | macaddr : Represent client MAC address.                                                                |                       |      |
|          | Event description: Configuration upload was unsuccessful.                                              | Warning               |      |
|          | Log Message: [TFTP(8):]Configuration upload by <session> was</session>                                 | 5                     |      |
|          | unsuccessful! (Username: <username>, IP: <ipaddr>, MAC: <macaddr>)</macaddr></ipaddr></username>       |                       |      |
|          |                                                                                                    |                       |      |
|          | Parameters description:                                                                                |                       |      |
|          | session: The user's session.                                                                           |                       |      |
|          | Username: Represent current login user.                                                                |                       |      |
|          | Ipaddr: Represent client IP address.                                                                   |                       |      |
|          | macaddr : Represent client MAC address.                                                                |                       |      |
|          |                                                                                                    | la fa ma a ti a n a l |      |
|          | Event description: Log message successfully uploaded.                                                  | Informational         |      |
|          | Log Message: [TFTP(9):]Log message successfully uploaded by <session></session>                        |                       |      |
|          | (Username: <username>, IP: <ipaddr>, MAC: <macaddr>)</macaddr></ipaddr></username>                     |                       |      |
|          | Parameters description:                                                                                |                       |      |
|          | Parameters description:                                                                                |                       |      |
|          | session: The user's session.                                                                           |                       |      |
|          | Username: Represent current login user.                                                                |                       |      |
|          | Ipaddr: Represent client IP address.                                                                   |                       |      |
|          | macaddr : Represent client MAC address.                                                                |                       |      |
|          | Event description: Log message upload was unsuccessful.                                                | Warning               |      |
|          | Log Message: [TFTP(10):]Log message upload by <session> was</session>                                  |                       |      |
|          |                                                                                                    | 1                     |      |
|          | unsuccessful! (Username: <username>, IP: <ipaddr>, MAC: <macaddr>)</macaddr></ipaddr></username>       |                       |      |
|          | unsuccessiui! (Usemame: <usemame>, IP: <ipaddr>, MAC: <macaddr>)</macaddr></ipaddr></usemame>          |                       |      |
|          | Parameters description:                                                                                |                       |      |
|          |                                                                                                    |                       |      |
|          | Parameters description:<br>session: The user's session.                                                |                       |      |
|          | Parameters description:                                                                                |                       |      |

| Category     | Log Description                                                                                                    | Severity      | Note |
|--------------|----------------------------------------------------------------------------------------------------|---------------|------|
| Galegory     |                                                                                                    | Informational | Note |
|              | Event description: Attack log message successfully uploaded.<br>Log Message: [TFTP(13):]Attack log message successfully uploaded by                                               | iniomational  |      |
|              | <pre><session> (Username: <username>, IP: <ipaddr>, MAC: <macaddr>)</macaddr></ipaddr></username></session></pre>                                                                 |               |      |
|              | Parameters description:                                                                                                    |               |      |
|              | session: The user's session.                                                                                                    |               |      |
|              | Username: Represent current login user.                                                                                                    |               |      |
|              | Ipaddr: Represent client IP address.<br>macaddr : Represent client MAC address.                                                                                                   |               |      |
|              | Event description: Attack log message upload was unsuccessful.                                                                                                    | Warning       |      |
|              | Log Message: [TFTP(14):]Attack log message upload by <session> was<br/>unsuccessful! (Username: <username>, IP: <ipaddr>, MAC: <macaddr>)</macaddr></ipaddr></username></session> |               |      |
|              | Parameters description:                                                                                                    |               |      |
|              | session: The user's session.                                                                                                    |               |      |
|              | Username: Represent current login user.                                                                                                    |               |      |
|              | Ipaddr: Represent client IP address.<br>macaddr : Represent client MAC address.                                                                                                   |               |      |
| DNS Resolver | Event description: Duplicate Domain name cache added, leads a dynamic                                                                                                    | Informational |      |
|              | domain name cache be deleted                                                                                                    |               |      |
|              | Log Message: [DNS_RESOLVER(1):]Duplicate Domain name case name:<br><domainname>, static IP: <ipaddr>, dynamic IP:<ipaddr></ipaddr></ipaddr></domainname>                          |               |      |
|              | Parameters description:                                                                                                    |               |      |
|              | domainame: the domain name string.                                                                                                    |               |      |
|              | ipaddr: IP address.                                                                                                    |               |      |
| TELNET       | Event description: Successful login through Telnet.                                                                                                    | Informational |      |
|              | Log Message: Successful login through Telnet (Username: <username>, IP: <ipaddr>)</ipaddr></username>                                                                             |               |      |
|              | Parameters description:                                                                                                    |               |      |
|              | ipaddr: The IP address of telnet client.                                                                                                    |               |      |
|              | username: the user name that used to login telnet server.                                                                                                    |               |      |
|              | Event description: Login failed through Telnet.                                                                                                    | Warning       |      |
|              | Log Message: Login failed through Telnet (Username: <username>, IP:<br/><ipaddr>)</ipaddr></username>                                                                             |               |      |
|              | Parameters description:                                                                                                    |               |      |
|              | ipaddr: The IP address of telnet client.                                                                                                    |               |      |
|              | username: the user name that used to login telnet server.                                                                                                    |               |      |
|              | Event description: Logout through Telnet.                                                                                                    | Informational |      |
|              | Log Message: Logout through Telnet (Username: <username>, IP:<br/><ipaddr>)</ipaddr></username>                                                                                   |               |      |
|              | Parameters description:                                                                                                    |               |      |
|              | ipaddr: The IP address of telnet client.                                                                                                    |               |      |
|              | username: the user name that used to login telnet server.                                                                                                    |               |      |
|              | Event description: Telnet session timed out.                                                                                                    | Informational |      |
|              | Log Message: Telnet session timed out (Username: <username>, IP: <ipaddr>).</ipaddr></username>                                                                                   |               |      |
|              | Parameters description:                                                                                                    |               |      |
|              | ipaddr: The IP address of telnet client.                                                                                                    |               |      |
|              |                                                                                                    |               |      |
|              | username: the user name that used to login telnet server.                                                                                                    |               |      |
| Interface    | username: the user name that used to login telnet server.Event description: Port link up.Log Message: Port <portnum> link up, <link state=""/></portnum>                          | Informational |      |
| Interface    | Event description: Port link up.<br>Log Message: Port <portnum> link up, <link state=""/></portnum>                                                                               | Informational |      |
| Interface    | Event description: Port link up.                                                                                                    | Informational |      |

DXS-3600-32S 10GbE Layer 2/3 Switch Web UI Reference Guide

| Category | Log Description                                                                                                    | Severity      | Note |
|----------|----------------------------------------------------------------------------------------------------|---------------|------|
|          | Event description: Port link down.<br>Log Message: Port <portnum> link down</portnum>                                                                                                    | Informational |      |
|          | Parameters description:<br>portNum: 1.Interger value;2.Represent the logic port number of the device.                                                                                                    |               |      |
| 802.1X   | Event description: 802.1X Authentication failure.<br>Log Message: 802.1X Authentication failure [for <reason> ] from<br/>(Username: <username>, <interface-id>, MAC: <macaddr> )</macaddr></interface-id></username></reason>                                                                                                    | Warning       |      |
|          | Parameters description:<br>reason: The reason for the failed authentication.<br>username: The user that is being authenticated<br>interface-id: The interface name.<br>macaddr: The MAC address of thr authenticated device.                                                                                                    |               |      |
|          | Event description: 802.1X Authentication successful.<br>Log Message: 802.1X Authentication successful from (Username:<br><username>, <interface-id>, MAC: <macaddr>)</macaddr></interface-id></username>                                                                                                    | Informational |      |
|          | Parameters description:<br>username: The user that is being authenticated.<br>interface-id: The interface name.<br>macaddr: The MAC address of the authenticated device.                                                                                                    |               |      |
| RADIUS   | Event description: VID assigned from RADIUS server after RADIUS client is<br>authenticated by RADIUS server successfully .This VID will be assigned to<br>the port and this port will be the VLAN untagged port member.<br>Log Message: RADIUS server <ipaddr> assigned VID :<vlanid> to port<br/><interface-id> (account :<username> )</username></interface-id></vlanid></ipaddr>          | Informational |      |
|          | Parameters description:<br>ipaddr: The IP address of the RADIUS server.<br>vlanID: The VID of RADIUS assigned VLAN.<br>interface-id: The interface name.<br>Username: The user that is being authenticated.                                                                                                    |               |      |
|          | Event description: Ingress bandwidth assigned from RADIUS server after<br>RADIUS client is authenticated by RADIUS server successfully .This<br>Ingress bandwidth will be assigned to the port.<br>Log Message: RADIUS server <ipaddr> assigned ingress bandwith<br/>:<ingressbandwidth> to port <interface-id> (account : <username>)</username></interface-id></ingressbandwidth></ipaddr> | Informational |      |
|          | Parameters description:<br>ipaddr: The IP address of the RADIUS server.<br>ingressBandwidth: The ingress bandwidth of RADIUS assign.<br>interface-id: The interface name.<br>Username: The user that is being authenticated.                                                                                                    |               |      |
|          | Event description: Egress bandwidth assigned from RADIUS server after<br>RADIUS client is authenticated by RADIUS server successfully .This egress<br>bandwidth will be assigned to the port.<br>Log Message: RADIUS server <ipaddr> assigned egress bandwith<br/>:<egressbandwidth> to port <interface-id> (account: <username>)</username></interface-id></egressbandwidth></ipaddr>       | Informational |      |
|          | Parameters description:<br>ipaddr: The IP address of the RADIUS server.<br>egressBandwidth: The egress bandwidth of RADIUS assign.<br>interface-id: The interface name.<br>Username: The user that is being authenticated.                                                                                                    |               |      |

DXS-3600-32S 10GbE Layer 2/3 Switch Web UI Reference Guide

| Category | Log Description                                                                                                    | Severity      | Note |
|----------|----------------------------------------------------------------------------------------------------|---------------|------|
|          | Event description: 802.1p default priority assigned from RADIUS server<br>after RADIUS client is authenticated by RADIUS server successfully. This<br>802.1p default priority will be assigned to the port.<br>Log Message: RADIUS server <ipaddr> assigned 802.1p default<br/>priority:<priority> to port <interface-id> (account : <username>)</username></interface-id></priority></ipaddr>                                                                                      | Informational |      |
|          | Parameters description:<br>ipaddr: The IP address of the RADIUS server.<br>priority: Priority of RADIUS assign.<br>interface-id: The interface name.<br>Username: The user that is being authenticated.                                                                                                    |               |      |
|          | Event description: Failed to assign ACL profiles/rules from RADIUS server.<br>Log Message: RADIUS server <ipaddr> assigns <username> ACL failure at<br/>port <interface-id> (<string>)</string></interface-id></username></ipaddr>                                                                                                    | Warning       |      |
|          | Parameters description:<br>ipaddr: The IP address of the RADIUS server.<br>interface-id: The interface name.<br>Username: The user that is being authenticated.<br>string: The failed RADIUS ACL command string.                                                                                                    |               |      |
| LLDP-MED | Event description: LLDP-MED topology change detected<br>Log Message: LLDP-MED topology change detected (on port <portnum>.<br/>chassis id: <chassistype>, <chassisid>, port id: <porttype>, <portid>,<br/>device class: <deviceclass>)</deviceclass></portid></porttype></chassisid></chassistype></portnum>                                                                                                    | Notice        |      |
|          | Parameters description:<br>portNum: The port number.<br>chassisType: chassis ID subtype.<br>Value list:<br>1. chassisComponent(1)<br>2. interfaceAlias(2)<br>3. portComponent(3)<br>4. macAddress(4)<br>5. networkAddress(5)<br>6. interfaceName(6)<br>7. local(7)<br>chassisID: chassis ID.<br>portType: port ID subtype.<br>Value list:<br>1. interfaceAlias(1)<br>2. portComponent(2)<br>3. macAddress(3)<br>4. networkAddress(4)<br>5. interfaceName(5)<br>6. agentCircuitId(6) |               |      |
|          | 7. local(7)<br>portID: port ID.<br>deviceClass: LLDP-MED device type.                                                                                                    |               |      |

| Category | Log Description                                                                                        | Severity | Note |
|----------|----------------------------------------------------------------------------------------------------|----------|------|
|          | Event description: Conflict LLDP-MED device type detected                                              | Notice   |      |
|          | Log Message: Conflict LLDP-MED device type detected ( on port < portNum                                |          |      |
|          | >, chassis id: < chassisType>, <chassisid>, port id: &lt; portType&gt;, <portid>,</portid></chassisid> |          |      |
|          | device class: <deviceclass>)</deviceclass>                                                             |          |      |
|          | Parameters description:                                                                                |          |      |
|          | portNum: The port number.                                                                              |          |      |
|          |                                                                                                    |          |      |
|          | chassisType: chassis ID subtype.                                                                       |          |      |
|          | Value list:                                                                                            |          |      |
|          | 1. chassisComponent(1)                                                                                 |          |      |
|          | 2. interfaceAlias(2)                                                                                   |          |      |
|          | 3. portComponent(3)                                                                                    |          |      |
|          | 4. macAddress(4)                                                                                       |          |      |
|          | 5. networkAddress(5)                                                                                   |          |      |
|          | 6. interfaceName(6)                                                                                    |          |      |
|          | 7. local(7)                                                                                            |          |      |
|          | chassisID: chassis ID.                                                                                 |          |      |
|          | portType: port ID subtype.                                                                             |          |      |
|          | Value list:                                                                                            |          |      |
|          | 1. interfaceAlias(1)                                                                                   |          |      |
|          | 2. portComponent(2)                                                                                    |          |      |
|          | 3. macAddress(3)                                                                                       |          |      |
|          | 4. networkAddress(4)                                                                                   |          |      |
|          | 5. interfaceName(5)                                                                                    |          |      |
|          | 6. agentCircuitId(6)                                                                                   |          |      |
|          | 7. local(7)                                                                                            |          |      |
|          | portID: port ID.                                                                                       |          |      |
|          | deviceClass: LLDP-MED device type.                                                                     |          |      |
|          | Event description: Incompatible LLDP-MED TLV set detected                                              | Notice   |      |
|          | Log Message: Incompatible LLDP-MED TLV set detected ( on port <                                        |          |      |
|          | portNum >, chassis id: < chassisType>, <chassisid>, port id: &lt; portType&gt;,</chassisid>            |          |      |
|          | <portid>, device class: <deviceclass>)</deviceclass></portid>                                          |          |      |
|          | Parameters description:                                                                                |          |      |
|          | portNum: The port number.                                                                              |          |      |
|          | chassisType: chassis ID subtype.                                                                       |          |      |
|          | Value list:                                                                                            |          |      |
|          | 1. chassisComponent(1)                                                                                 |          |      |
|          | 2. interfaceAlias(2)                                                                                   |          |      |
|          | 3. portComponent(3)                                                                                    |          |      |
|          | 4. macAddress(4)                                                                                       |          |      |
|          | 5. networkAddress(5)                                                                                   |          |      |
|          | 6. interfaceName(6)                                                                                    |          |      |
|          | 7. local(7)                                                                                            |          |      |
|          | chassisID: chassis ID.                                                                                 |          |      |
|          | portType: port ID subtype.                                                                             |          |      |
|          | Value list:                                                                                            |          |      |
|          | 1. interfaceAlias(1)                                                                                   |          |      |
|          | 2. portComponent(2)                                                                                    |          |      |
|          | 3. macAddress(3)                                                                                       |          |      |
|          | 4. networkAddress(4)                                                                                   |          |      |
| 1        | 5. interfaceName(5)                                                                                    |          |      |
|          |                                                                                                    |          | 1    |
|          | 6. agentCircuitId(6)                                                                                   |          |      |
|          | 6. agentCircuitId(6)<br>7. local(7)                                                                    |          |      |
|          | ÷                                                                                                    |          |      |

| Category | Log Description                                                                                                    | Severity      | Note |
|----------|----------------------------------------------------------------------------------------------------|---------------|------|
| BGP      | Event description: BGP FSM with Peer has gone to the successfully established state.<br>Log Message: [BGP(1):] BGP connection is successfully established (Peer: <ipaddr>).</ipaddr>                                                                                           | Informational |      |
|          | Parameters description:<br>ipaddr: IP address of BGP peer.                                                                                                    |               |      |
|          | Event description: BGP connection is normally closed.<br>Log Message:[BGP(2):] BGP connection is normally closed(Peer: <ipaddr>).</ipaddr>                                                                                                    | Informational |      |
|          | Parameters description:<br>ipaddr: IP address of BGP peer.                                                                                                    |               |      |
|          | Event description: BGP connection is closed due to error (Error Code, Error<br>Subcode and Data fields Refer to RFC).<br>Log Message: [BGP(3):] BGP connection is closed due to error<br>(Code: <num> Subcode:<num> Field:<field> Peer:<ipaddr>).</ipaddr></field></num></num> | Warning       |      |
|          | Parameters description:<br>num: Error Code or Error Subcode is defined in RFC 4271 etc.<br>field: field value when an error happen.<br>ipaddr: IP address of the BGP peer.                                                                                                    |               |      |
|          | Event description: Receive a BGP notify packet with an undefined error code or sub error code in RFC 4271.<br>Log Message: [BGP(4):] BGP Notify: unkown Error code(num), Sub Error code(num), Peer: <ipaddr>.</ipaddr>                                                         | Warning       |      |
|          | Parameters description:<br>num: Error Code or Error Subcode is defined in RFC 4271 etc.<br>ipaddr: IP address of BGP peer.                                                                                                    |               |      |
|          | Event description: Receive a BGP update packet but the next_hop points to a local interface.<br>Log Message: [BGP(5):] BGP Update Attr NHop: Erroneous NHop <ipaddr> Peer:<ipaddr>.</ipaddr></ipaddr>                                                                          | Warning       |      |
|          | Parameters description:<br>ipaddr: IP address of BGP peer.                                                                                                    |               |      |
|          | Event description: BGP connection is closed due to some events happens.<br>(Event refer to RFC)<br>Log Message: [BGP(6):] BGP connection is closed due to Event: <num><br/>(Peer:<ipaddr>).</ipaddr></num>                                                                     | Warning       |      |
|          | Parameters description:<br>num: Event is defined in RFC 4271 etc.<br>ipaddr: IP address of BGP peer.                                                                                                    |               |      |
|          | Event description: BGP connection is closed due to receive notify packet.<br>(Error Code and Error Subcode refer to RFC)<br>Log Message: [BGP(7):] BGP connection is closed due to Notify: Code<br><num> Subcode <num> (Peer:<ipaddr>).</ipaddr></num></num>                   | Warning       |      |
|          | Parameters description:<br>num: Error Code or Error Subcode is defined in RFC 4271 etc.<br>ipaddr: IP address of BGP peer.                                                                                                    |               |      |

| Category | Log Description                                                                                                    | Severity      | Note |
|----------|----------------------------------------------------------------------------------------------------|---------------|------|
|          | Event description: The number of bgp prefix received from this neighbor reaches the threshold.<br>Log Message: [BGP(8):] The number of prefix received reaches <num>, max <limit> (Peer &lt; ipaddr &gt;).</limit></num>                                         | Warning       |      |
|          | Parameters description:<br>num: The number of prefix received.<br>limit: Max number of prefix allowed to receive.<br>ipaddr: IP address of BGP peer.                                                                                                    |               |      |
|          | Event description: The total bgp prefix number received exceeds the limit.<br>Log Message: [BGP(9):] The total number of prefix received reaches max<br>prefix limit.                                                                                            | Warning       |      |
|          | Event description: BGP received unnecessary AS4-PATH attribute from<br>new 4-bytes AS BGP peer<br>Log Message: [BGP(10):] Received AS4-PATH attribute from new (4-bytes<br>AS) peer. (Peer <ipaddr>).</ipaddr>                                                   | Warning       |      |
|          | Event description: BGP received unnecessary AS4-AGGREGATOR<br>attribute from new 4-bytes AS BGP peer<br>Log Message: [BGP(11):] Received AS4-AGGREGATOR attribute from new<br>(4-bytes AS) peer. (Peer <ipaddr>).</ipaddr>                                       | Warning       |      |
|          | Event description: BGP received AS_CONFED_SEQUENCE or<br>AS_CONFED_SET path segment type in AS4-PATH attribute.<br>Log Message: [BGP(12):] Received AS_CONFED_SEQUENCE or<br>AS_CONFED_SET path segment type in AS4-PATH attribute. (Peer<br><ipaddr>).</ipaddr> | Warning       |      |
|          | Event description: BGP received invalid AS4-PATH attribute.<br>Log Message: [BGP(13):] Received invalid AS4-PATH attribute. Value :<br><string> (Peer <ipaddr>).</ipaddr></string>                                                                               | Warning       |      |
|          | Event description: BGP received invalid AS4- AGGREGATOR attribute.<br>Log Message: [BGP(14):] Received invalid AS4- AGGREGATOR attribute.<br>Value : <string> (Peer <ipaddr>).</ipaddr></string>                                                                 | Warning       |      |
| SNMP     | Event Description: SNMP request received with invalid community string<br>Log Message: SNMP request received from <ipaddr> with invalid<br/>community string.</ipaddr>                                                                                           | Informational |      |
|          | Parameters Description:<br>ipaddr: The IP address.                                                                                                    |               |      |
| OSPFv2   | Event description: OSPF interface link state changed.<br>Log Message: OSPF interface <intf-name> changed state to [Up   Down]<br/>Parameters description:</intf-name>                                                                                            | Informational |      |
|          | intf-name: Name of OSPF interface.         Event description: OSPF interface administrator state changed.         Log Message: OSPF protocol on interface <intf-name> changed state to         [Enabled   Disabled]</intf-name>                                  | Informational |      |
|          | Parameters description:<br>intf-name: Name of OSPF interface.                                                                                                    |               |      |
|          | Event description: One OSPF interface changed from one area to another.<br>Log Message: OSPF interface <intf-name> changed from area <area-id> to<br/>area <area-id></area-id></area-id></intf-name>                                                             | Informational |      |
|          | Parameters description:<br>intf-name: Name of OSPF interface.<br>area-id: OSPF area ID.                                                                                                    |               |      |

| Category   | Log Description                                                                                                    | Severity                       | Note |
|------------|----------------------------------------------------------------------------------------------------|--------------------------------|------|
|            | Event description: One OSPF neighbor state changed from Loading to Full.<br>Log Message: OSPF nbr <nbr-id> on interface <intf-name> changed state<br/>from Loading to Full</intf-name></nbr-id> | Notice                         |      |
|            | Parameters description:<br>intf-name: Name of OSPF interface.<br>nbr-id: Neighbor's router ID.                                                                                                  |                                |      |
|            | Event description: One OSPF neighbor state changed from Full to Down.<br>Log Message: OSPF nbr <nbr-id> on interface <intf-name> changed state<br/>from Full to Down</intf-name></nbr-id>       | Notice                         |      |
|            | Parameters description:<br>intf-name: Name of OSPF interface.<br>nbr-id: Neighbor's router ID.                                                                                                  |                                |      |
|            | Event description: One OSPF neighbor state's dead timer expired.<br>Log Message: OSPF nbr <nbr-id> on interface <intf-name> dead timer<br/>expired</intf-name></nbr-id>                         | Notice                         |      |
|            | Parameters description:<br>intf-name: Name of OSPF interface.<br>nbr-id: Neighbor's router ID.                                                                                                  |                                |      |
|            | Event description: One OSPF virtual neighbor state changed from Loading<br>to Full.<br>Log Message: OSPF nbr <nbr-id> on virtual link changed state from<br/>Loading to Full</nbr-id>           | Notice                         |      |
|            | Parameters description:<br>nbr-id: Neighbor's router ID.                                                                                                    |                                |      |
|            | Event description: One OSPF virtual neighbor state changed from Full to<br>Down.<br>Log Message: OSPF nbr <nbr-id> on virtual link changed state from Full to<br/>Down</nbr-id>                 | Notice                         |      |
|            | Parameters description:<br>nbr-id: Neighbor's router ID.                                                                                                    |                                |      |
|            | Event description: OSPF router ID was changed.<br>Log Message: OSPF router ID changed to <router-id></router-id>                                                                                | Informational                  |      |
|            | Parameters description:<br>router-id: OSPF router ID.                                                                                                    |                                |      |
|            | Event description: Enable OSPF.<br>Log Message: OSPF state changed to Enabled<br>Event description: Disable OSPF.                                                                               | Informational<br>Informational |      |
|            | Log Message: OSPF state changed to Disabled                                                                                                    | momatona                       |      |
| VRRP Debug | Event description: One virtual router state becomes Master.<br>Log Message: VR <vr-id> at interface <intf-name> switch to Master</intf-name></vr-id>                                            | Informational                  |      |
|            | Parameters description:<br>vr-id: VRRP virtual router ID.<br>intf-name: Interface name on which virtual router is based.                                                                        |                                |      |
|            | Event description: One virtual router state becomes Backup.<br>Log Message: VR <vr-id> at interface <intf-name> switch to Backup</intf-name></vr-id>                                            | Informational                  |      |
|            | Parameters description:<br>vr-id: VRRP virtual router ID.<br>intf-name: Interface name on which virtual router is based.                                                                        |                                |      |

DXS-3600-32S 10GbE Layer 2/3 Switch Web UI Reference Guide

| Category | Log Description                                                                                                    | Severity      | Note |
|----------|----------------------------------------------------------------------------------------------------|---------------|------|
| outogory |                                                                                                    |               |      |
|          | Event description: One virtual router state becomes Init.                                                                          | Informational |      |
|          | Log Message: VR <vr-id> at interface <intf-name> switch to Init</intf-name></vr-id>                                                |               |      |
|          | Parameters description:                                                                                                    |               |      |
|          | vr-id: VRRP virtual router ID.                                                                                                    |               |      |
|          | intf-name: Interface name on which virtual router is based.                                                                        |               |      |
|          | Event description: Authentication type mismatch of one received VRRP                                                               | Warning       |      |
|          | advertisement message.                                                                                                    | Wannig        |      |
|          | Log Message: Authentication type mismatch on VR <vr-id> at interface</vr-id>                                                       |               |      |
|          | <intf-name></intf-name>                                                                                                    |               |      |
|          |                                                                                                    |               |      |
|          | Parameters description:                                                                                                    |               |      |
|          | vr-id: VRRP virtual router ID.                                                                                                    |               |      |
|          | intf-name: Interface name on which virtual router is based.                                                                        |               |      |
|          | Event description: Authentication checking fail of one received VRRP                                                               | Warning       |      |
|          | advertisement message.                                                                                                    |               |      |
|          | Log Message: Authentication fail on VR <vr-id> at interface <intf-name>.<br/>Auth type <auth-type></auth-type></intf-name></vr-id> |               |      |
|          |                                                                                                    |               |      |
|          | Parameters description:                                                                                                    |               |      |
|          | vr-id: VRRP virtual router ID.                                                                                                    |               |      |
|          | intf-name: Interface name on which virtual router is based.                                                                        |               |      |
|          | Auth-type: VRRP interface authentication type.                                                                                     |               |      |
|          | Event description: Checksum error of one received VRRP advertisement                                                               | Warning       |      |
|          | message.                                                                                                    | 5             |      |
|          | Log Message: Received an ADV msg with incorrect checksum on VR <vr-< td=""><td></td><td></td></vr-<>                               |               |      |
|          | id> at interface <intf-name></intf-name>                                                                                           |               |      |
|          |                                                                                                    |               |      |
|          | Parameters description:                                                                                                    |               |      |
|          | vr-id: VRRP virtual router ID.                                                                                                    |               |      |
|          | intf-name: Interface name on which virtual router is based.                                                                        |               |      |
|          | Event description: Virtual router ID mismatch of one received VRRP advertisement message.                                          | Warning       |      |
|          | Log Message: Received ADV msg virtual router ID mismatch. VR <vr-id> at</vr-id>                                                    |               |      |
|          | interface <intf-name></intf-name>                                                                                                  |               |      |
|          |                                                                                                    |               |      |
|          | Parameters description:                                                                                                    |               |      |
|          | vr-id: VRRP virtual router ID.                                                                                                    |               |      |
|          | intf-name: Interface name on which virtual router is based.                                                                        |               |      |
|          | Event description: Advertisement interval mismatch of one received VRRP                                                            | Warning       |      |
|          | advertisement message.                                                                                                    |               |      |
|          | Log Message: Received ADV msg adv interval mismatch. VR <vr-id> at</vr-id>                                                         |               |      |
|          | interface <intf-name></intf-name>                                                                                                  |               |      |
|          |                                                                                                    |               |      |
|          | Parameters description:<br>vr-id: VRRP virtual router ID.                                                                          |               |      |
|          | intf-name: Interface name on which virtual router is based.                                                                        |               |      |
|          |                                                                                                    | Natio -       |      |
|          | Event description: A virtual MAC address is added into switch L2 table                                                             | Notice        |      |
|          | Log Message: Added a virtual MAC <vrrp-mac-addr> into L2 table</vrrp-mac-addr>                                                     |               |      |
|          | Parameters description:                                                                                                    |               |      |
|          | vrrp-mac-addr: VRRP virtual MAC address                                                                                            |               |      |
|          |                                                                                                    | Nation        |      |
|          | Event description: A virtual MAC address is deleted from switch L2 table.                                                          | Notice        |      |
|          | Log Message: Deleted a virtual MAC <vrrp-mac-addr> from L2 table</vrrp-mac-addr>                                                   |               |      |
|          | Parameters description:                                                                                                    |               |      |
|          | vrrp-mac-addr: VRRP virtual MAC address                                                                                            |               |      |
|          |                                                                                                    |               |      |

| Category | Log Description                                                                                                    | Severity | Note |
|----------|----------------------------------------------------------------------------------------------------|----------|------|
|          | Event description: A virtual MAC address is adding into switch L3 table.<br>Log Message: Added a virtual IP <vrrp-ip-addr> MAC <vrrp-mac-addr> into<br/>L3 table</vrrp-mac-addr></vrrp-ip-addr>                                                                                                    | Notice   |      |
|          | Parameters description:<br>vrrp-ip-addr: VRRP virtual IP address<br>vrrp-mac-addr: VRRP virtual MAC address                                                                                                    |          |      |
|          | Event description: A virtual MAC address is deleting from switch L3 table.<br>Log Message: Deleted a virtual IP <vrrp-ip-addr> MAC <vrrp-mac-addr><br/>from L3 table</vrrp-mac-addr></vrrp-ip-addr>                                                                                                    | Notice   |      |
|          | Parameters description:<br>vrrp-ip-addr: VRRP virtual IP address<br>vrrp-mac-addr: VRRP virtual MAC address                                                                                                    |          |      |
|          | Event description: Failed when adding a virtual MAC into switch chip L2<br>table.<br>Log Message: Failed to add virtual MAC <vrrp-mac-addr> into chip L2 table.<br/>Errcode <vrrp-errcode></vrrp-errcode></vrrp-mac-addr>                                                                                     | Error    |      |
|          | Parameters description:<br>vrrp-mac-addr: VRRP virtual MAC address<br>vrrp-errcode: Errcode of VRRP protocol behavior.                                                                                                    | -        |      |
|          | Event description: Failed when deleting a virtual MAC from switch chip L2 table.<br>Log Message: Failed to delete virtual MAC <vrrp-mac-addr> from chip L2 table. Errcode <vrrp-errcode></vrrp-errcode></vrrp-mac-addr>                                                                                       | Error    |      |
|          | Parameters description:<br>vrrp-mac-addr: VRRP virtual MAC address<br>vrrp-errcode: Errcode of VRRP protocol behaviour.                                                                                                    |          |      |
|          | Event description: Failed when adding a virtual MAC into switch L3 table.<br>The L3 table is full.<br>Log Message: Failed to add virtual IP <vrrp-ip-addr> MAC <vrrp-mac-addr><br/>into L3 table. L3 table is full</vrrp-mac-addr></vrrp-ip-addr>                                                             | Error    |      |
|          | Parameters description:<br>vrrp-ip-addr: VRRP virtual IP address<br>vrrp-mac-addr: VRRP virtual MAC address                                                                                                    |          |      |
|          | Event description: Failed when adding a virtual MAC into switch L3 table.<br>The port where the MAC is learned from is invalid.<br>Log Message: Failed to add virtual IP <vrrp-ip-addr> MAC <vrrp-mac-addr><br/>into L3 table. Port <mac-port> is invalid</mac-port></vrrp-mac-addr></vrrp-ip-addr>           | Error    |      |
|          | Parameters description:<br>vrrp-ip-addr: VRRP virtual IP address<br>vrrp-mac-addr: VRRP virtual MAC address<br>mac-port: port number of VRRP virtual MAC.                                                                                                    |          |      |
|          | Event description: Failed when adding a virtual MAC into switch L3 table.<br>The interface where the MAC is learned from is invalid.<br>Log Message: Failed to add virtual IP <vrrp-ip-addr> MAC <vrrp-mac-addr><br/>into L3 table. Interface <mac-intf> is invalid</mac-intf></vrrp-mac-addr></vrrp-ip-addr> | Error    |      |
|          | Parameters description:<br>vrrp-ip-addr: VRRP virtual IP address<br>vrrp-mac-addr: VRRP virtual MAC address<br>mac-intf: interface id on which VRRP virtual MAC address is based.                                                                                                    |          |      |

| Category | Log Description                                                                                                    | Severity      | Note |
|----------|----------------------------------------------------------------------------------------------------|---------------|------|
|          | Event description: Failed when adding a virtual MAC into switch L3 table.<br>The box where the MAC is learned from is invalid.                                             | Error         |      |
|          | Log Message: Failed to add virtual IP <vrrp-ip-addr> MAC <vrrp-mac-addr><br/>into L3 table. Box id <mac-box> is invalid</mac-box></vrrp-mac-addr></vrrp-ip-addr>           |               |      |
|          | Parameters description:<br>vrrp-ip-addr: VRRP virtual IP address                                                                                                    |               |      |
|          | vrrp-mac-addr: VRRP virtual MAC address mac-box: stacking box number of VRRP virtual MAC.                                                                                  |               |      |
|          | Event description: Failed when adding a virtual MAC into switch chip's L3 table.                                                                                           | Error         |      |
|          | Log Message: Failed to add virtual IP <vrrp-ip-addr> MAC <vrrp-mac-addr> into chip L3 table. Errcode <vrrp-errcode></vrrp-errcode></vrrp-mac-addr></vrrp-ip-addr>          |               |      |
|          | Parameters description:                                                                                                    |               |      |
|          | vrrp-ip-addr: VRRP virtual IP address<br>vrrp-mac-addr: VRRP virtual MAC address                                                                                           |               |      |
|          | vrrp-errcode: Err code of VRRP protocol behavior.                                                                                                    | Error         |      |
|          | Event description: Failed when deleting a virtual MAC from switch chip's L3 table.                                                                                         | Error         |      |
|          | Log Message: Failed to delete virtual IP <vrrp-ip-addr> MAC <vrrp-mac-<br>addr&gt; from chip L3 table. Errcode <vrrp-errcode></vrrp-errcode></vrrp-mac-<br></vrrp-ip-addr> |               |      |
|          | Parameters description:<br>vrrp-ip-addr: VRRP virtual IP address                                                                                                    |               |      |
|          | vrrp-mac-addr: VRRP virtual MAC address<br>vrrp-errcode: Err code of VRRP protocol behavior.                                                                               |               |      |
| WEB      | Event description: Successful login through Web.                                                                                                    | Informational |      |
|          | Log Message: Successful login through Web (Username: <username>, IP: <ipaddr>).</ipaddr></username>                                                                        |               |      |
|          | Parameters description:<br>username: The use name that used to login HTTP server.                                                                                          |               |      |
|          | ipaddr: The IP address of HTTP client.                                                                                                    |               |      |
|          | Event description: Login failed through Web.<br>Log Message: Login failed through Web (Username: <username>, IP:</username>                                                | Warning       |      |
|          | <pre><ipaddr>).</ipaddr></pre>                                                                                                    |               |      |
|          | Parameters description:                                                                                                    |               |      |
|          | username: The use name that used to login HTTP server.<br>ipaddr: The IP address of HTTP client.                                                                           |               |      |
|          | Event description: Web session timed out.<br>Log Message: Web session timed out (Username: <usrname>, IP:<br/><ipaddr>).</ipaddr></usrname>                                | Informational |      |
|          | Parameters description:<br>username: The use name that used to login HTTP server.                                                                                          |               |      |
|          | ipaddr: The IP address of HTTP client.                                                                                                    |               |      |
|          | Event description: Logout through Web.<br>Log Message: Logout through Web (Username: %S, IP: %S).                                                                          | Informational |      |
|          | Parameters description:<br>username: The use name that used to login HTTP server.<br>ipaddr: The IP address of HTTP client.                                                |               |      |

DXS-3600-32S 10GbE Layer 2/3 Switch Web UI Reference Guide

| Category      | Log Description                                                                                                    | Severity      | Note |
|---------------|----------------------------------------------------------------------------------------------------|---------------|------|
| Port Security | Event description: Address full on a port                                                                                                    | Warning       |      |
|               | Log Message: Port security violation                                                                                                    |               |      |
|               | (MAC address: < macaddr > on < interface-id >)                                                                                                    |               |      |
|               | Parameters description:                                                                                                    |               |      |
|               | macaddr: The violation MAC address.                                                                                                    |               |      |
|               | interface-id: The interface name.                                                                                                    |               |      |
| SSH           | Event description: SSH server is enabled.                                                                                                    | Informational |      |
|               | Log Message: SSH server is enabled                                                                                                    |               |      |
|               | Event description: SSH server is disabled.                                                                                                    | Informational |      |
|               | Log Message: SSH server is disabled                                                                                                    |               |      |
| AAA           | Event description: Successful login.                                                                                                    | Informational |      |
|               | Log Message: Successful login through <console telnet="" web(ssl)=""  =""  <br="">SSH&gt;(Username: <username>, IP: <ipaddr>).</ipaddr></username></console>               |               |      |
|               | Parameters description:                                                                                                    |               |      |
|               | ipaddr: IP address.                                                                                                    |               |      |
|               | username: user name.                                                                                                    |               |      |
|               | Event description: Login failed.                                                                                                    | Warning       | 1    |
|               | Log Message: Login failed through <console ssh="" telnet="" web(ssl)=""  =""></console>                                                                                    |               |      |
|               | (Username: <username>, IP: <ipaddr>).</ipaddr></username>                                                                                                    |               |      |
|               | Parameters description:                                                                                                    |               |      |
|               | ipaddr: IP address.                                                                                                    |               |      |
|               | username: user name.                                                                                                    |               |      |
|               | Event description: Logout.                                                                                                    | Informational |      |
|               | Log Message: Logout through <console ssh="" telnet="" web(ssl)=""  =""></console>                                                                                          |               |      |
|               | (Username: <username>, IP: <ipaddr>).</ipaddr></username>                                                                                                    |               |      |
|               | Parameters description:                                                                                                    |               |      |
|               | ipaddr: IP address.                                                                                                    |               |      |
|               | username: user name.                                                                                                    |               |      |
|               | Event description: session timed out.                                                                                                    | Informational |      |
|               | Log Message: <console ssh="" telnet="" web(ssl)=""  =""> session timed out</console>                                                                                       |               |      |
|               | (Username: <username>, IP: <ipaddr>).</ipaddr></username>                                                                                                    |               |      |
|               | Parameters description:                                                                                                    |               |      |
|               | ipaddr: IP address.                                                                                                    |               |      |
|               | username: user name.                                                                                                    |               |      |
|               | Event description: Authentication Policy is enabled.                                                                                                    | Informational |      |
|               | Log Message: Authentication Policy is enabled (Module: AAA).                                                                                                    |               |      |
|               | Event description: Authentication Policy is disabled.                                                                                                    | Informational |      |
|               | Log Message: Authentication Policy is disabled (Module: AAA).                                                                                                    |               |      |
|               | Event description: Login failed due to AAA server timeout or improper                                                                                                    | Warning       |      |
|               | configuration.                                                                                                    |               |      |
|               | Log Message: Login failed through <console ssh="" telnet="" web(ssl)=""  =""><br/>from <ipaddr> due to AAA server <ipaddr> timeout or improper</ipaddr></ipaddr></console> |               |      |
|               | configuration (Username: <username>).</username>                                                                                                    |               |      |
|               | Parameters description:                                                                                                    |               |      |
|               | ipaddr: IP address.                                                                                                    |               |      |
|               | username: user name.                                                                                                    |               |      |

| Category        | Log Description                                                                                                    | Severity          | Note |
|-----------------|----------------------------------------------------------------------------------------------------|-------------------|------|
| Category        |                                                                                                    |                   | NOLE |
|                 | Event description: Successful Enable Admin authenticated by AAA local or none or server.                               | Informational     |      |
|                 | Log Message: Successful Enable Admin through <console td="" telnet=""  =""  <=""><td></td><td></td></console>          |                   |      |
|                 | Web(SSL)   SSH> from <ipaddr> authenticated by AAA <local none="" td=""  =""  <=""><td></td><td></td></local></ipaddr> |                   |      |
|                 | server <ipaddr>&gt; (Username: <username>).</username></ipaddr>                                                        |                   |      |
|                 |                                                                                                    |                   |      |
|                 | Parameters description:                                                                                                |                   |      |
|                 | local: enable admin by AAA local method.                                                                               |                   |      |
|                 | none: enable admin by AAA none method.                                                                                 |                   |      |
|                 | server: enable admin by AAA server method.                                                                             |                   |      |
|                 | ipaddr: IP address.                                                                                                    |                   |      |
|                 | username: user name.                                                                                                   |                   |      |
|                 | Event description: Enable Admin failed due to AAA server timeout or                                                    | Warning           |      |
|                 | improper configuration.                                                                                                | 5                 |      |
|                 | Log Message: Enable Admin failed through <console td="" telnet="" web(ssl)=""  =""  <=""><td></td><td></td></console>  |                   |      |
|                 | SSH> from <ipaddr> due to AAA server <ipaddr> timeout or improper</ipaddr></ipaddr>                                    |                   |      |
|                 | configuration (Username: <username>)</username>                                                                        |                   |      |
|                 |                                                                                                    |                   |      |
|                 | Parameters description:                                                                                                |                   |      |
|                 | ipaddr: IP address.                                                                                                    |                   |      |
|                 | username: user name.                                                                                                   |                   |      |
|                 | Event description: Enable Admin failed authenticated by AAA local or                                                   | Warning           |      |
|                 | server.                                                                                                    |                   |      |
|                 | Log Message: Enable Admin failed through <console td="" telnet="" web(ssl)=""  =""  <=""><td></td><td></td></console>  |                   |      |
|                 | SSH> from <ipaddr> authenticated by AAA &lt; local   server <ipaddr>&gt;</ipaddr></ipaddr>                             |                   |      |
|                 | (Username: <username>).</username>                                                                                     |                   |      |
|                 |                                                                                                    |                   |      |
|                 | Parameters description:                                                                                                |                   |      |
|                 | local: enable admin by AAA local method.                                                                               |                   |      |
|                 | server: enable admin by AAA server method.<br>ipaddr: IP address.                                                      |                   |      |
|                 | username: user name.                                                                                                   |                   |      |
|                 |                                                                                                    | lafa ma ati a nal |      |
|                 | Event description: Successful login authenticated by AAA local or none or server.                                      | Informational     |      |
|                 | Log Message: Successful login through <console td="" telnet="" web(ssl)=""  =""  <=""><td></td><td></td></console>     |                   |      |
|                 | SSH> from < ipaddr > authenticated by AAA <local <ipaddr<="" none="" server="" td=""  =""><td></td><td></td></local>   |                   |      |
|                 | >> (Username: <username>).</username>                                                                                  |                   |      |
|                 |                                                                                                    |                   |      |
|                 | Parameters description:                                                                                                |                   |      |
|                 | local: specify AAA local method.                                                                                       |                   |      |
|                 | none: specify none method.                                                                                             |                   |      |
|                 | server: specify AAA server method.                                                                                     |                   |      |
|                 | ipaddr: IP address.                                                                                                    |                   |      |
|                 | username: user name.                                                                                                   |                   |      |
|                 | Event description: Login failed authenticated by AAA local or server.                                                  | Warning           |      |
|                 | Log Message: Login failed through <console ssh="" telnet="" web(ssl)=""  =""></console>                                |                   |      |
|                 | from <ipaddr> authenticated by AAA <local <ipaddr="" server=""  =""> (Username:</local></ipaddr>                       |                   |      |
|                 | <username>).</username>                                                                                                |                   |      |
|                 |                                                                                                    |                   |      |
|                 | Parameters description:                                                                                                |                   |      |
|                 | local: specify AAA local method.                                                                                       |                   |      |
|                 | server: specify AAA server method.                                                                                     |                   |      |
|                 | ipaddr: IP address.                                                                                                    |                   |      |
|                 | username: user name.                                                                                                   |                   |      |
| Traffic Control | Event description: Broadcast storm occurrence.                                                                         | Warning           |      |
|                 | Log Message: <interface-id> Broadcast storm is occurring.</interface-id>                                               |                   |      |
|                 |                                                                                                    |                   |      |
|                 | Parameters description:                                                                                                |                   |      |
|                 | interface-id: The interface name.                                                                                      |                   |      |
|                 |                                                                                                    | 1                 | 1    |

| Category   | Log Description                                                                                                    | Severity      | Note |
|------------|----------------------------------------------------------------------------------------------------|---------------|------|
|            | Event description: Broadcast storm cleared.                                                                                                    | Informational |      |
|            | Log Message: <interface-id> Broadcast storm has cleared.</interface-id>                                                                                                    |               |      |
|            | Parameters description:                                                                                                    |               |      |
|            | interface-id: The interface name.                                                                                                    |               |      |
|            | Event description: Multicast storm occurrence.                                                                                                    | Warning       |      |
|            | Log Message: <interface-id> Multicast storm is occurring.</interface-id>                                                                                                    |               |      |
|            | Parameters description:                                                                                                    |               |      |
|            | interface-id: The interface name.                                                                                                    |               |      |
|            | Event description: Multicast Storm cleared.<br>Log Message: <interface-id>Multicast storm has cleared.</interface-id>                                                                                                    | Informational |      |
|            | Parameters description:                                                                                                    |               |      |
|            | interface-id: The interface name.                                                                                                    |               |      |
|            | Event description: Unicast storm occurrence.                                                                                                    | Warning       |      |
|            | Log Message: <interface-id> Unicast storm is occurring.</interface-id>                                                                                                    |               |      |
|            | Parameters description:                                                                                                    |               |      |
|            | interface-id: The interface name.                                                                                                    |               |      |
|            | Event description: Unicast Storm cleared.<br>Log Message: <interface-id> Unicast storm has cleared.</interface-id>                                                                                                    | Informational |      |
|            |                                                                                                    |               |      |
|            | Parameters description:<br>interface-id: The interface name.                                                                                                    |               |      |
|            | Event description: Port shut down due to a packet storm                                                                                                    | Warning       |      |
|            | Log Message: <interface-id> is currently shut down due to a packet storm.</interface-id>                                                                                                    | Warning       |      |
|            | Parameters description:                                                                                                    |               |      |
|            | interface-id: The interface name.                                                                                                    |               |      |
| MSTP Debug | Event description: Topology changed.<br>Log Message: Topology changed [( [Instance: <instanceid> ] ,port:&lt;<br/>portNum&gt; ,MAC: <macaddr>)]</macaddr></instanceid>                                                         | Notice        |      |
|            | Parameters description:                                                                                                    |               |      |
|            | InstanceID: Instance ID.                                                                                                    |               |      |
|            | portNum:Port ID                                                                                                    |               |      |
|            | macaddr: MAC address                                                                                                    |               |      |
|            | Event description: Spanning Tree new Root Bridge<br>Log Message: [CIST   CIST Regional   MSTI Regional] New Root bridge<br>selected( [Instance: <instanceid> ]MAC: <macaddr> Priority :<value>)</value></macaddr></instanceid> | Informational |      |
|            | Parameters description:<br>InstanceID: Instance ID.                                                                                                    |               |      |
|            | macaddr: Mac address<br>value: priority value                                                                                                    |               |      |
|            | Event description: Spanning Tree Protocol is enabled<br>Log Message: Spanning Tree Protocol is enabled                                                                                                    | Informational |      |
|            | Event description: Spanning Tree Protocol is disabled<br>Log Message: Spanning Tree Protocol is disabled                                                                                                    | Informational |      |
|            | Event description: New root port<br>Log Message: New root port selected [( [Instance: <instanceid> ], port:&lt;<br/>portNum&gt;)]</instanceid>                                                                                 | Notice        |      |
|            | Parameters description:<br>InstanceID: Instance ID.                                                                                                    |               |      |
|            | portNum:Port ID                                                                                                    |               |      |

| Cotonomi | Los Deceription                                                                                                    |               |      |
|----------|----------------------------------------------------------------------------------------------------|---------------|------|
| Category | Log Description                                                                                                    | Severity      | Note |
|          | Event description: Spanning Tree port status changed                                                                                                    | Notice        |      |
|          | Log Message: Spanning Tree port status changed [( [Instance: <instanceid></instanceid>                                                                  |               |      |
|          | ], port:< portNum>)] <old_status> -&gt; <new_status></new_status></old_status>                                                                          |               |      |
|          |                                                                                                    |               |      |
|          | Parameters description:<br>InstanceID: Instance ID.                                                                                                    |               |      |
|          | portNum: Port ID                                                                                                    |               |      |
|          | old_status: Old status                                                                                                    |               |      |
|          | new_status: New status                                                                                                    |               |      |
|          |                                                                                                    | Informational |      |
|          | Event description: Spanning Tree port role changed.<br>Log Message: Spanning Tree port status changed. [(                                               | mormational   |      |
|          | [Instance: <instanceid>], port:&lt;[ portNum&gt;)] <old_role> -&gt; <new_role></new_role></old_role></instanceid>                                       |               |      |
|          |                                                                                                    |               |      |
|          | Parameters description:                                                                                                    |               |      |
|          | InstanceID: Instance ID.                                                                                                    |               |      |
|          | portNum:Port ID/                                                                                                    |               |      |
|          | old_role: Old role                                                                                                    |               |      |
|          | new_status:New role                                                                                                    |               |      |
|          | Event description: Spannnig Tree instance created.                                                                                                    | Informational |      |
|          | Log Message: Spanning Tree instance created. Instance: <instanceid></instanceid>                                                                        |               |      |
|          |                                                                                                    |               |      |
|          | Parameters description:                                                                                                    |               |      |
|          | InstanceID: Instance ID.                                                                                                    |               |      |
|          | Event description: Spannnig Tree instance deleted.                                                                                                    | Informational |      |
|          | Log Message: Spanning Tree instance deleted. Instance: <instanceid></instanceid>                                                                        |               |      |
|          |                                                                                                    |               |      |
|          | Parameters description:                                                                                                    |               |      |
|          | InstanceID: Instance ID.                                                                                                    |               |      |
|          | Event description: Spanning Tree Version changed.                                                                                                    | Informational |      |
|          | Log Message: Spanning Tree version changed. New                                                                                                    |               |      |
|          | version: <new_version></new_version>                                                                                                    |               |      |
|          |                                                                                                    |               |      |
|          | Parameters description:                                                                                                    |               |      |
|          | new_version: New STP version.                                                                                                    |               |      |
|          | Event description: Spanning Tree MST configuration ID name and revision                                                                                 | Informational |      |
|          | level changed.                                                                                                    |               |      |
|          | Log Message: Spanning Tree MST configuration ID name and revision level changed (name: <name>,revision level <revision_level>).</revision_level></name> |               |      |
|          |                                                                                                    |               |      |
|          | Parameters description:                                                                                                    |               |      |
|          | name : New name.                                                                                                    |               |      |
|          | revision_level:New revision level.                                                                                                    |               |      |
|          | Event description: Spanning Tree MST configuration ID VLAN mapping                                                                                      | Informational |      |
|          | table deleted.                                                                                                    | mornauonai    |      |
|          | Log Message: Spanning Tree MST configuration ID VLAN mapping table                                                                                      |               |      |
|          | changed (instance: <instanceid> delete vlan <startvlanid> [- <endvlanid>]).</endvlanid></startvlanid></instanceid>                                      |               |      |
|          |                                                                                                    |               |      |
|          | Parameters description:                                                                                                    |               |      |
|          | InstanceID: Instance ID.                                                                                                    |               |      |
|          | startvlanid- endvlanid:VLANlist                                                                                                    |               |      |
|          | Event description: Spanning Tree MST configuration ID VLAN mapping                                                                                      | Informational |      |
|          | table added.                                                                                                    |               |      |
|          | Log Message: Spanning Tree MST configuration ID VLAN mapping table                                                                                      |               |      |
|          | changed (instance: <instanceid> add vlan <startvlanid> [- <endvlanid>]).</endvlanid></startvlanid></instanceid>                                         |               |      |
|          |                                                                                                    |               |      |
|          | Parameters description:<br>InstanceID: Instance ID.                                                                                                    |               |      |
|          | Unstancelly, Instance ID                                                                                                    | 1             | 1    |
|          | startvlanid- endvlanid:VLANlist                                                                                                    |               |      |

DXS-3600-32S 10GbE Layer 2/3 Switch Web UI Reference Guide

| Category   | Log Description                                                                                                    | Severity      | Note |
|------------|----------------------------------------------------------------------------------------------------|---------------|------|
| Port       | Event description: port linkup<br>Log Message: Port <port> link up, <nway></nway></port>                                                                                                    | Informational |      |
|            | Parameters description:<br>port: Represents the logical port number.<br>nway: Represents the speed and duplex of link.                                                                                   |               |      |
|            | Event description: port linkdown<br>Log Message: Port <port> link down</port>                                                                                                    | Informational |      |
|            | Parameters description:<br>port: Represents the logical port number.                                                                                                    |               |      |
| DLMS       | Event Description: Input an illegal activation code.<br>Log Message: Illegal activation code (AC: <string25>).</string25>                                                                                | Informational |      |
|            | Parameters Description:<br><string25>: Activation Code</string25>                                                                                                    |               |      |
|            | Event Description: License Expired.<br>Log Message: License expired (license: <license-model>, AC: <string25>).</string25></license-model>                                                               | Critical      |      |
|            | Parameters Description:<br><license-model>: License Model Name.<br/><string25>: Activation Code</string25></license-model>                                                                               |               |      |
|            | Event Description: License successfully installed.<br>Log Message: License successfully installed (license: <li>kernodel&gt;, AC:<br/><string25>).</string25></li>                                       | Informational |      |
|            | Parameters Description:<br><license-model>: License Model Name.<br/><string25>: Activation Code</string25></license-model>                                                                               |               |      |
|            | Event Description:The Activation Code is unbound.<br>Log Message: Unbound Activation Code (AC: <string25>).</string25>                                                                                   | Critical      |      |
|            | Parameters Description:<br><string25>: Activation Code</string25>                                                                                                    |               |      |
|            | Event Description:When a license is going to expire, it will be logged before 30 days.<br>Log Message: License will expire in 30 days. (license: <li>license-model&gt;, AC: <string25>).</string25></li> | Informational |      |
|            | Parameters Description:<br><license-model>: License Model Name.<br/><string25>: Activation Code</string25></license-model>                                                                               |               |      |
| Peripheral | Event description: Fan Recovered .<br>Log Message: Unit <id>, Fan <id> recovered</id></id>                                                                                                    | Critical      |      |
|            | Parameters description:<br>Unit <id>: The unit ID.<br/>Fan <id>: The FAN ID.</id></id>                                                                                                    |               |      |
|            | Event description: Fan Fail<br>Log Message: Unit <id>, Fan <id> failed.</id></id>                                                                                                    | Critical      |      |
|            | Parameters description:<br>Unit <id>: The unit ID.<br/>Fan <id>: The FAN ID.</id></id>                                                                                                    |               |      |

DXS-3600-32S 10GbE Layer 2/3 Switch Web UI Reference Guide

| Category | Log Description                                                                                                    | Severity      | Note |
|----------|----------------------------------------------------------------------------------------------------|---------------|------|
|          | Event description: Temperature sensor enters alarm state.<br>Log Message: [Uint <unitid>] Temperature sensor <sensorid> enters alarm<br/>state (current temperature: <temperature>)</temperature></sensorid></unitid> | Warning       |      |
|          | Parameters description:<br>unitID: The unit ID.<br>sensorID: The sensor ID.<br>temperature: The temperature.                                                                                                    |               |      |
|          | Event description: Temperature recovers to normal.<br>Log Message: [Uint <unitid>] Temperature sensor <sensorid> recovers to<br/>normal state (current temperature: <temperature>)</temperature></sensorid></unitid>  | Informational |      |
|          | Parameters description:<br>unitID: The unit ID.<br>sensorID: The sensor ID.<br>temperature: The temperature.                                                                                                    |               |      |
|          | Event description: Power failed.<br>Log Message: Unit <id>, Power <id> failed</id></id>                                                                                                    | Critical      |      |
|          | Parameters description:<br>Unit <id>: The unit ID.<br/>Power <id>: The Power ID.</id></id>                                                                                                    |               |      |
|          | Event description: Power is recovered.<br>Log Message: Unit <id>, Power <id> is recovered</id></id>                                                                                                    | Critical      |      |
|          | Parameters description:<br>Unit <id>: The unit ID.<br/>Power <id>: The Power ID.</id></id>                                                                                                    |               |      |

# **Appendix C - Trap Entries**

This table lists the trap logs found on the Switch.

| Category    | Trap Name                | Description                                                                                                    | OID                          |
|-------------|--------------------------|----------------------------------------------------------------------------------------------------|------------------------------|
| UP/Download | agentFirmwareUpgrade     | This trap is sent when the process of<br>upgrading the firmware via SNMP has<br>finished.<br>Binding objects:<br>(1) swMultiImageVersion                                                                                                    | 1.3.6.1.4.1.171.12.1.7.2.0.7 |
|             | agentCfgOperCompleteTrap | The trap is sent when the configuration<br>is completely saved, uploaded or<br>downloaded<br>Binding objects:<br>(1) unitID<br>(2) agentCfgOperate<br>(3) agentLoginUserName                                                                                                    | 1.3.6.1.4.1.171.12.1.7.2.0.9 |
| VRRP        | vrrpTrapNewMaster        | The newMaster trap indicates that the<br>sending agent has transitioned to<br>'Master' state.<br>Binding objects:<br>(1) vrrpOperMasterIpAddr                                                                                                    | 1.3.6.1.2.1.68.0.1           |
|             | vrrpTrapAuthFailure      | A vrrpAuthFailure trap signifies that a<br>packet has been received from a router<br>whose authentication key or<br>authentication type conflicts with this<br>router's authentication key or<br>authentication type. Implementation of<br>this trap is optional.<br>Binding objects:<br>(1) vrrpTrapPacketSrc<br>(2) vrrpTrapAuthErrorType | 1.3.6.1.2.1.68.0.2           |
| MSTP        | newRoot                  | The newRoot trap indicates that the<br>sending agent has become the new<br>root of the Spanning Tree; the trap is<br>sent by a bridge soon after its election<br>as the new root, e.g., upon expiration<br>of the Topology Change Timer,<br>immediately subsequent to its election.<br>Implementation of this trap is optional.             | 1.3.6.1.2.1.17.0.1           |
|             | topologyChange           | A topologyChange trap is sent by a<br>bridge when any of its configured ports<br>transitions from the Learning state to<br>the Forwarding state, or from the<br>Forwarding state to the Blocking state.<br>The trap is not sent if a newRoot trap is<br>sent for the same transition.<br>Implementation ofthis trap is optional.            | 1.3.6.1.2.1.17.0.2           |
| Port Trap   | linkUp                   | A notification is generated when port<br>linkup.<br>Binding objects:<br>(1) ifIndex,<br>(2) if AdminStatus<br>(3) ifOperStatu                                                                                                    | 1.3.6.1.6.3.1.1.5.4          |
|             | linkDown                 | A notification is generated when port<br>linkdown.<br>Binding objects:<br>(1) ifIndex,<br>(2) if AdminStatus<br>(3) ifOperStatu                                                                                                    | 1.3.6.1.6.3.1.1.5.3          |

DXS-3600-32S 10GbE Layer 2/3 Switch Web UI Reference Guide

| Category       | Trap Name             | Description                                                                                                    | OID                 |
|----------------|-----------------------|----------------------------------------------------------------------------------------------------|---------------------|
| Start Trap     | coldStart             | A coldStart trap signifies that the<br>SNMPv2 entity, acting in an agent role,<br>is reinitializing itself and that its<br>configuration may have been altered.                                                                                                    | 1.3.6.1.6.3.1.1.5.1 |
|                | warmStart             | A warmStart trap signifies that the<br>SNMPv2 entity, acting in an agent role,<br>is reinitializing itself such that its<br>configuration is unaltered.                                                                                                    | 1.3.6.1.6.3.1.1.5.2 |
| Authentication | authenticationFailure | An authenticationFailure trap signifies<br>that the SNMPv2 entity, acting in an<br>agent role, has received a protocol<br>message that is not properly<br>authenticated. While all<br>implementations of the SNMPv2 must<br>be capable of generating this trap, the<br>snmpEnableAuthenTraps object<br>indicates whether this trap will be<br>generated. | 1.3.6.1.6.3.1.1.5.5 |
| RMON           | risingAlarm           | The SNMP trap that is generated when<br>an alarm entry crosses its rising<br>threshold and generates an event that<br>is configured for sending SNMP traps.<br>Binding objects:<br>(1) alarmIndex<br>(2) alarmVariable<br>(3) alarmSampleType<br>(4) alarmValue<br>(5) alarmRisingThreshold                                                              | 1.3.6.1.2.1.16.0.1  |
|                | fallingAlarm          | The SNMP trap that is generated when<br>an alarm entry crosses its falling<br>threshold and generates an event that<br>is configured for sending SNMP traps.<br>Binding objects:<br>(1) alarmIndex<br>(2) alarmVariable<br>(3) alarmSampleType<br>(4) alarmValue<br>(5) alarmFallingThreshold                                                            | 1.3.6.1.2.1.16.0.2  |